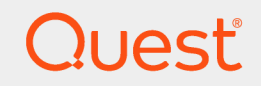

Quest® InTrust 11.3.2

# **SDK Reference**

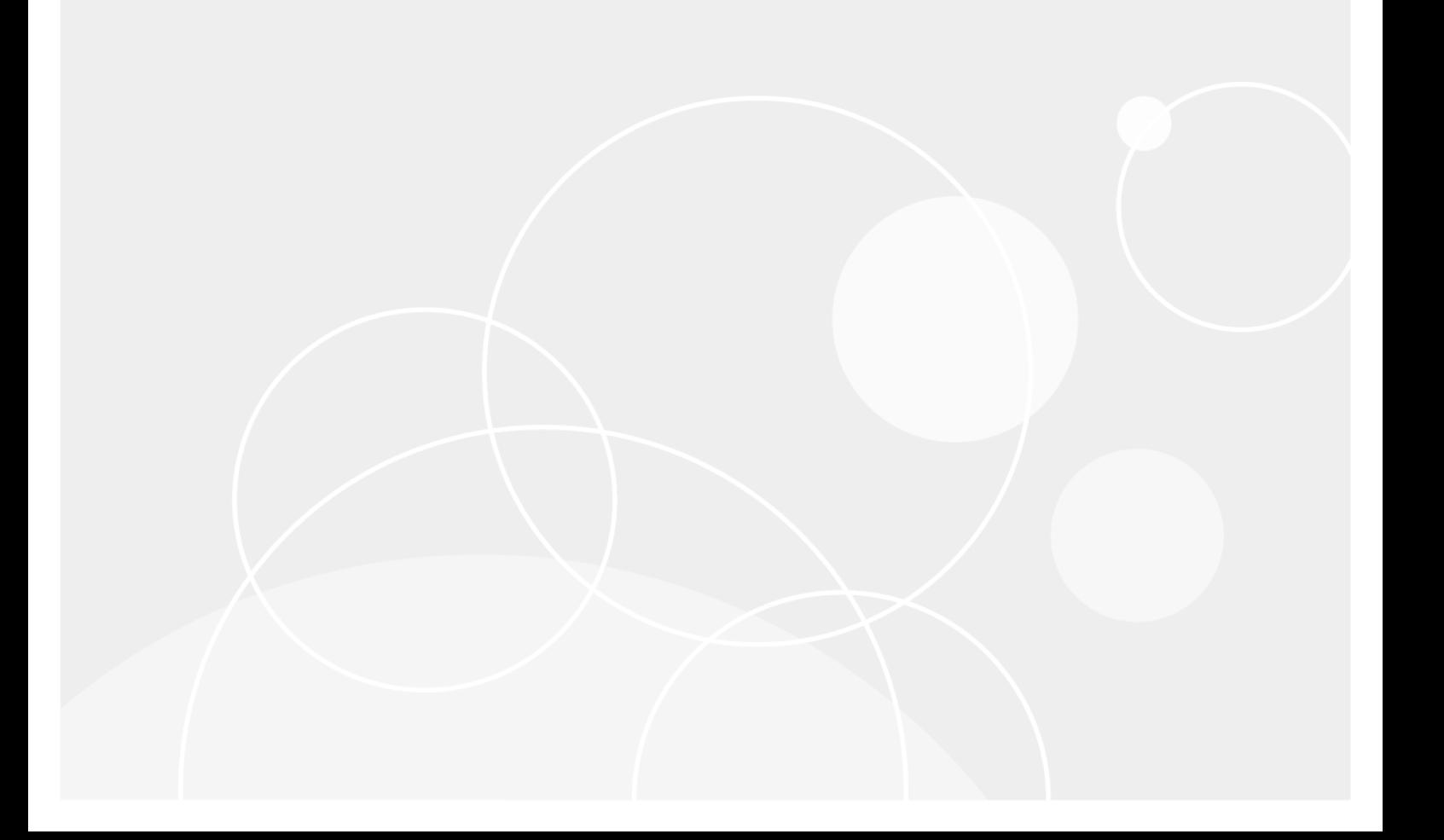

#### **© 2019 Quest Software Inc. ALL RIGHTS RESERVED.**

This guide contains proprietary information protected by copyright. The software described in this guide is furnished under a software license or nondisclosure agreement. This software may be used or copied only in accordance with the terms of the applicable agreement. No part of this guide may be reproduced or transmitted in any form or by any means, electronic or mechanical, including photocopying and recording for any purpose other than the purchaser's personal use without the written permission of Quest Software Inc.

The information in this document is provided in connection with Quest Software products. No license, express or implied, by estoppel or otherwise, to any intellectual property right is granted by this document or in connection with the sale of Quest Software products. EXCEPT AS SET FORTH IN THE TERMS AND CONDITIONS AS SPECIFIED IN THE LICENSE AGREEMENT FOR THIS PRODUCT, QUEST SOFTWARE ASSUMES NO LIABILITY WHATSOEVER AND DISCLAIMS ANY EXPRESS, IMPLIED OR STATUTORY WARRANTY RELATING TO ITS PRODUCTS INCLUDING, BUT NOT LIMITED TO, THE IMPLIED WARRANTY OF MERCHANTABILITY, FITNESS FOR A PARTICULAR PURPOSE, OR NON-INFRINGEMENT. IN NO EVENT SHALL QUEST SOFTWARE BE LIABLE FOR ANY DIRECT, INDIRECT, CONSEQUENTIAL, PUNITIVE, SPECIAL OR INCIDENTAL DAMAGES (INCLUDING, WITHOUT LIMITATION, DAMAGES FOR LOSS OF PROFITS, BUSINESS INTERRUPTION OR LOSS OF INFORMATION) ARISING OUT OF THE USE OR INABILITY TO USE THIS DOCUMENT, EVEN IF QUEST SOFTWARE HAS BEEN ADVISED OF THE POSSIBILITY OF SUCH DAMAGES. Quest Software makes no representations or warranties with respect to the accuracy or completeness of the contents of this document and reserves the right to make changes to specifications and product descriptions at any time without notice. Quest Software does not make any commitment to update the information contained in this document.

If you have any questions regarding your potential use of this material, contact:

Quest Software Inc.

Attn: LEGAL Dept

4 PolarisWay

Aliso Viejo, CA 92656

Refer to our Web site ([https://www.quest.com](https://www.quest.com/)) for regional and international office information.

#### **Patents**

Quest Software is proud of our advanced technology. Patents and pending patents may apply to this product. For the most current information about applicable patents for this product, please visit our website at <https://www.quest.com/legal>.

#### **Trademarks**

Quest, the Quest logo, and Join the Innovation are trademarks and registered trademarks of Quest Software Inc. For a complete list of Quest marks, visit <https://www.quest.com/legal/trademark-information.aspx>. All other trademarks and registered trademarks are property of their respective owners.

#### **Legend**

**CAUTION: A CAUTION icon indicates potential damage to hardware or loss of data if instructions are not followed.**

**IMPORTANT**, **NOTE**, **TIP**, **MOBILE**, or **VIDEO**: An information icon indicates supporting information. i.

InTrust SDK Reference Updated - September 2018 Version - 11.3.2

# **Contents**

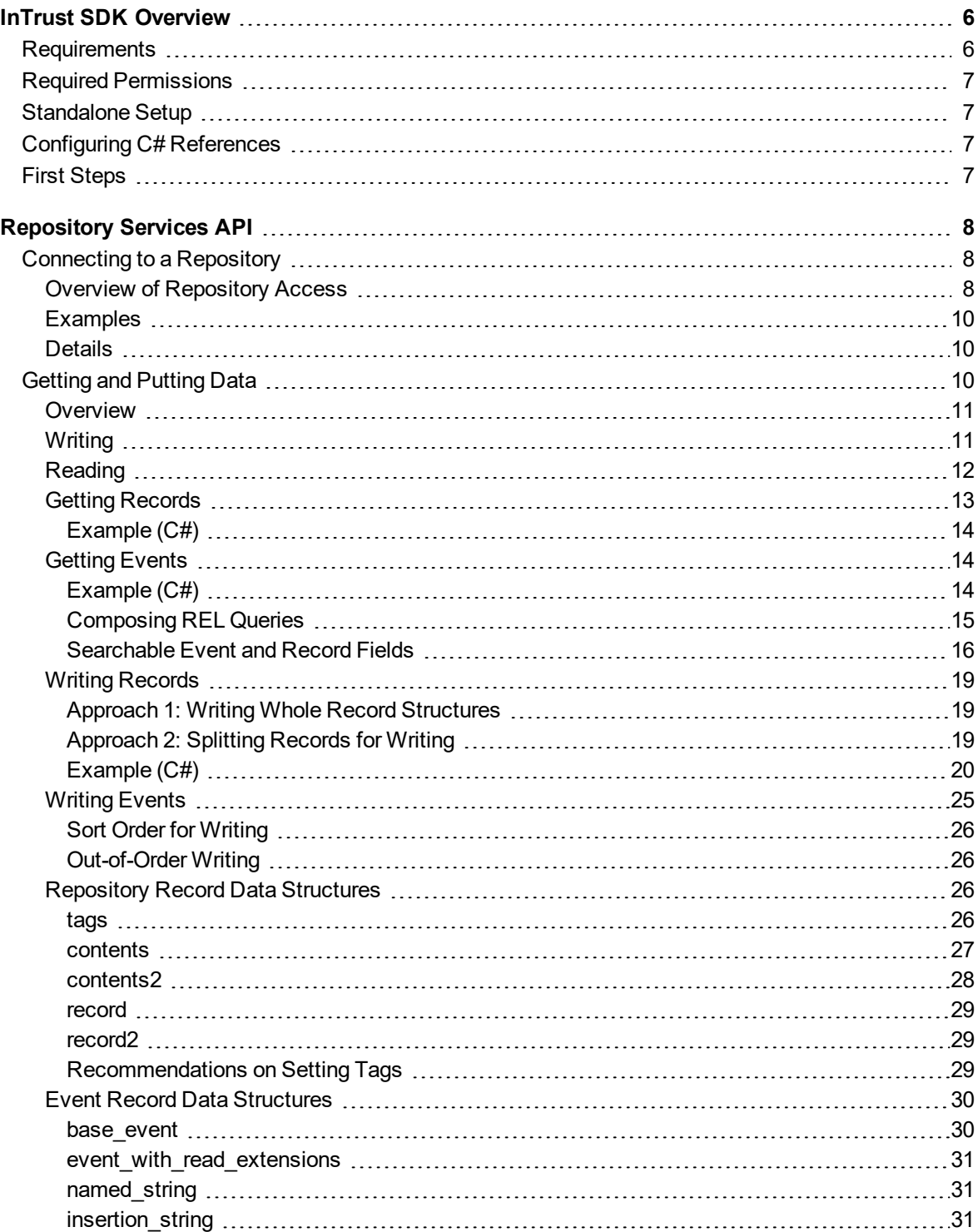

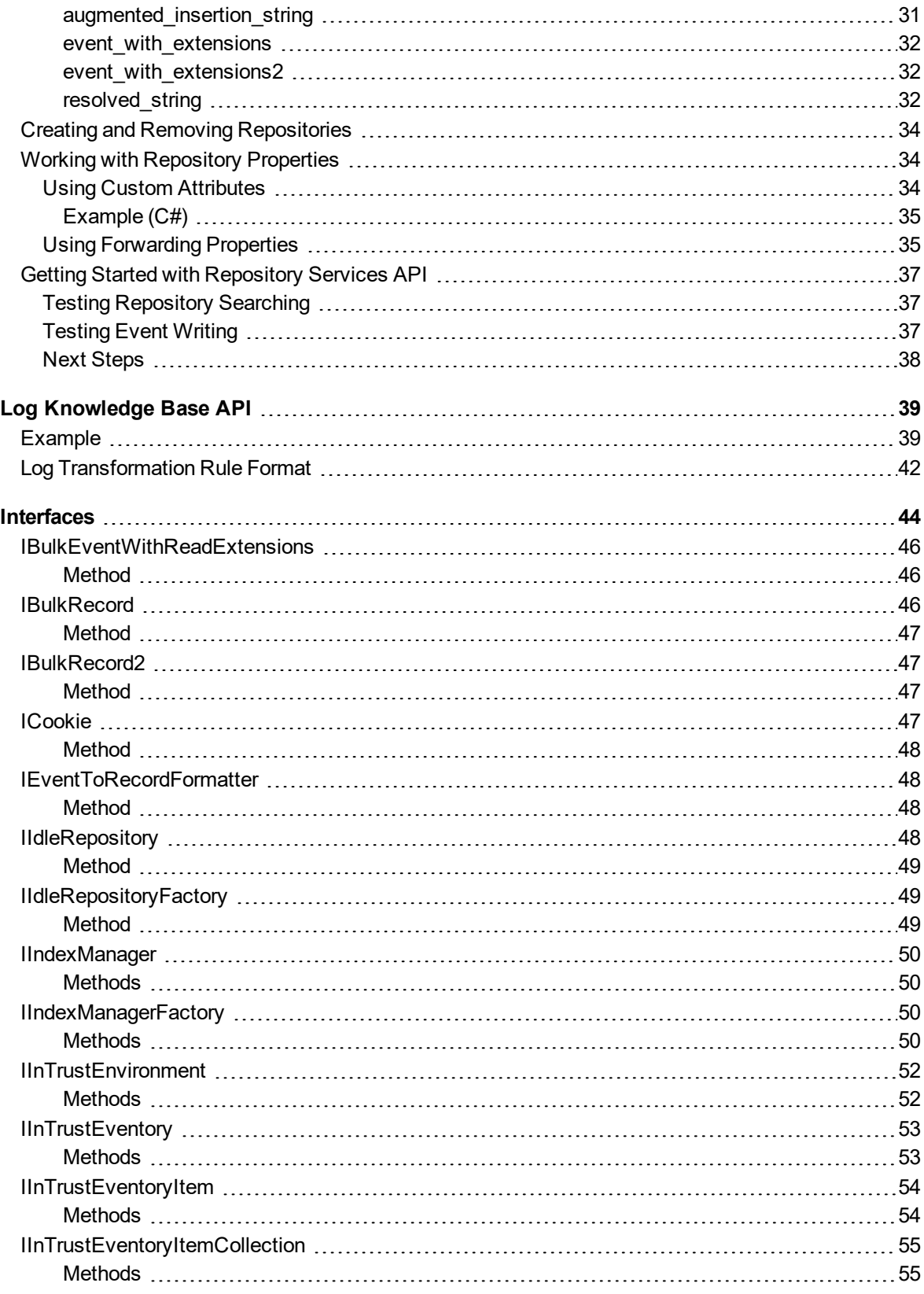

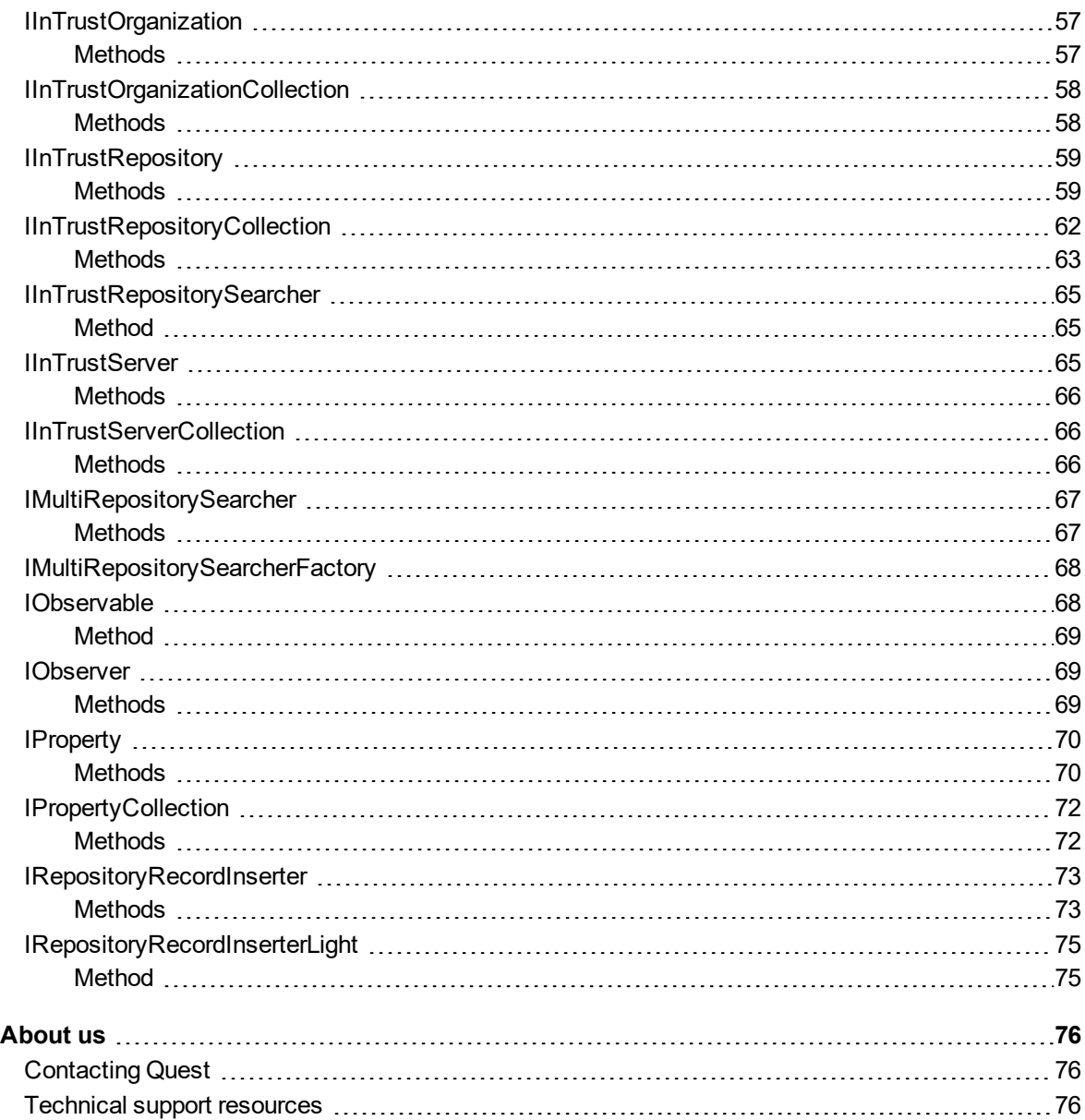

# **InTrust SDK Overview**

<span id="page-5-0"></span>The InTrust SDK makes InTrust functionality available to applications. At this time, the SDK includes the following components:

- **[Repository](#page-7-0) Services API**
- Log [Knowledge](#page-38-0) Base API

<span id="page-5-1"></span>The InTrust SDK is included in the InTrust Server component and works on any computer where InTrust Server is deployed.

# **Requirements**

If you want to install the SDK separately from InTrust Server, the computer must meet the following requirements (similar to the requirements for InTrust Server):

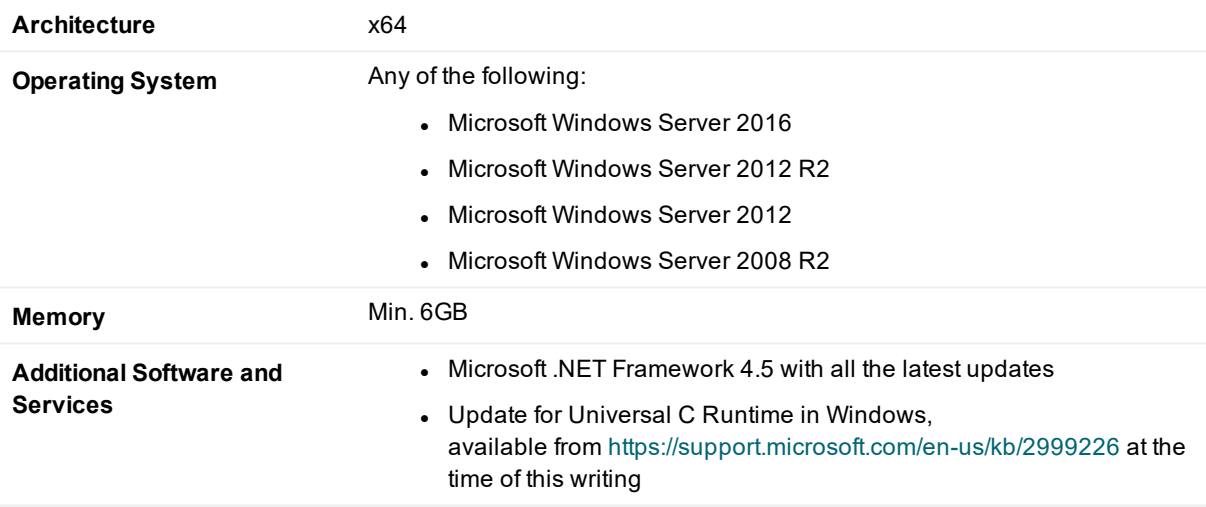

**CAUTION: To use the InTrust API with old versions of Windows PowerShell (2.0 and earlier), make** Į **sure you configure PowerShell to use the version of the .NET runtime that the SDK requires. For that, create the powershell.exe.config (or powershell\_ise.exe.config) file in the same folder as powershell.exe (or powershell\_ise.exe) file with content like the following:**

```
<?xml version="1.0"?>
<configuration>
        <startup useLegacyV2RuntimeActivationPolicy="true">
                 <supportedRuntime version="v4.0"/>
                 <supportedRuntime version="v2.0.50727"/>
        </startup>
</configuration>
```
# <span id="page-6-0"></span>**Required Permissions**

To be able to use the features of the InTrust SDK, your code must be run under an account that is listed as an InTrust organization administrator. For details about setting up this privilege, see InTrust [Organization](http://support.quest.com/technical-documents/intrust/[%25=CommonVariables.Version%25]/deployment-guide/intrust-configuration/configuring-access-rights/intrust-organization-administrators) [Administrators.](http://support.quest.com/technical-documents/intrust/[%25=CommonVariables.Version%25]/deployment-guide/intrust-configuration/configuring-access-rights/intrust-organization-administrators)

# <span id="page-6-1"></span>**Standalone Setup**

<span id="page-6-2"></span>To install the InTrust SDK separately from InTrust Server, run the **INTRUST\_SDK.11.3.2.\*.\*.msi** installation package provided to you. It is located in the **InTrust\Server** folder in your InTrust distribution.

# **Configuring C# References**

To make sure that C# bindings work, enable references to the following COM type libraries:

- 1. InTrust Environment 1.0 Type Library
- 2. Repository Record Inserter 1.0 Type Library
- 3. Repository Services 1.0 Type Library

<span id="page-6-3"></span>For each of them, open the properties and set the **Embed Interop Types** parameter to **False**.

# **First Steps**

To verify that InTrust SDK works and get your first test results, see Getting Started with [Repository](#page-36-0) Services API.

# **Repository Services API**

<span id="page-7-0"></span>This topic describes the API that InTrust provides for repositories. This API lets you do the following:

- Connect to a repository for searching and writing
- Get records from a repository by searching
- $\bullet$  Put records in a repository
- Manage repositories:
	- o Remove (unregister) them
	- o Create them
	- o Work with repository properties

The API is implemented as a collection of COM objects that become available after you have installed the InTrust SDK. Use the interfaces described in the topics listed below; call the methods of those interfaces for access to records and repositories.

- [Connecting](#page-7-1) to a Repository
- **.** Getting [Records](#page-12-0)
- Writing [Records](#page-18-0)
- Creating and Removing [Repositories](#page-33-0)
- [Repository](#page-25-2) Record Data Structures
- Event Record Data [Structures](#page-29-0)
- Working with [Repository](#page-33-1) Properties
- <span id="page-7-1"></span> $\bullet$  [Interfaces](#page-43-0)

# **Connecting to a Repository**

Use the interfaces listed below for access to an InTrust repository. Once you have gained access, you can search for records in the repository (see Getting [Records\)](#page-18-0) and write records to it (see Writing Records).

## <span id="page-7-2"></span>**Overview of Repository Access**

The following diagram shows the relationships between the InTrust SDK's interfaces used for getting access to a repository. An arrow indicates that an interface returns another interface.

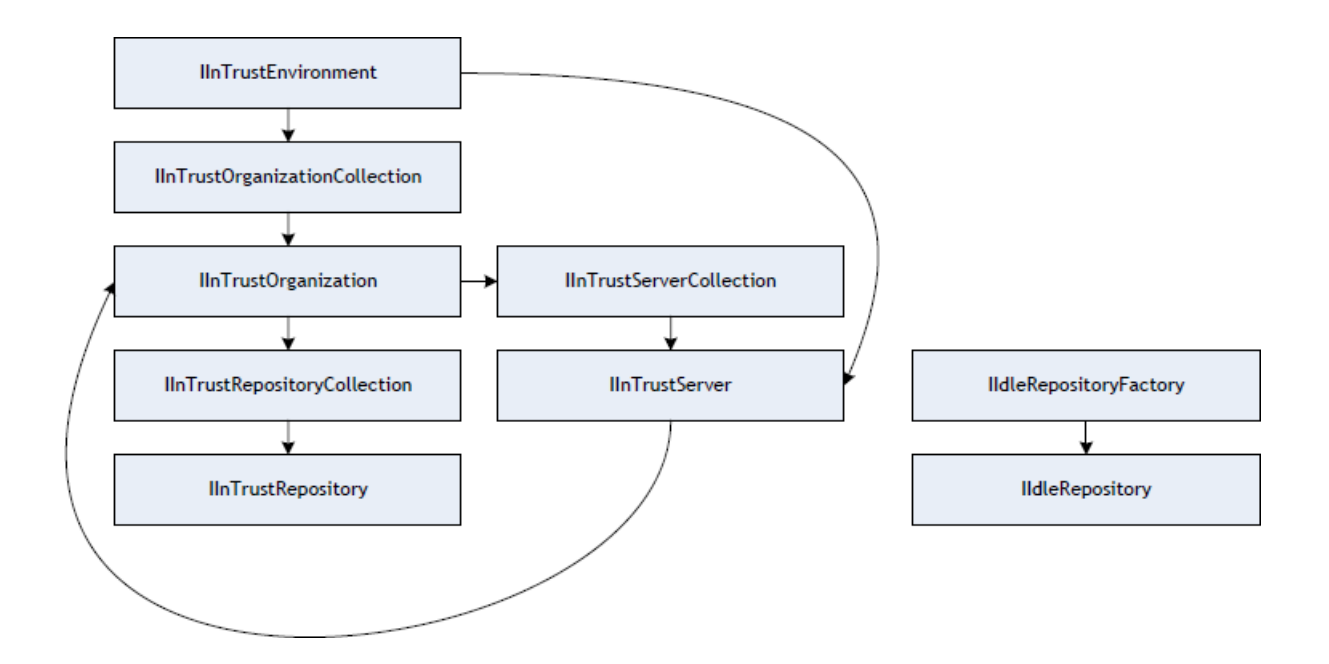

Before you can have access to an InTrust repository, you need to initialize the InTrust environment. For that, create an object that implements the [IInTrustEnvironment](#page-51-0) interface. This object makes the current InTrust organization, its servers and its repositories available to you. The relationships between these items are as follows:

- An InTrust organization provides a single configuration database for one or more InTrust servers.
- An InTrust repository is registered with an InTrust organization, and its entry is contained in the configuration shared by all InTrust servers in the organization.
- Specific InTrust servers manage specific repositories but do not "own" them; however, the organization does.

The [IInTrustEnvironment](#page-51-0) interface provides the environment for working with all available InTrust organizations. You can use two methods to get the organization you need:

- 1. Get a collection of known organizations (**Organizations** method of the [IInTrustEnvironment](#page-51-0) interface) and pick the necessary one. This involves working with the [IInTrustOrganizationCollection](#page-57-0) interface. In this case, organizations are discovered by an Active Directory query.
- 2. Connect directly to an InTrust server by name (**ConnectToServer** method of the [IInTrustEnvironment](#page-51-0) interface). This involves working with the [IInTrustServer](#page-64-2) interface, which you can use to get the organization that the server is in.

Once you have gained access to an organization, use its interface ([IInTrustOrganization](#page-56-0)) to get a collection of the repositories in it ([IInTrustRepositoryCollection\)](#page-61-0) and get the repository you are looking for [\(IInTrustRepository](#page-58-0)).

The information above concerns access to regular production repositories. However, a valid file structure with data can also act as an InTrust repository for the purposes of searching and writing, even if it is not included in InTrust configuration. It is called an idle repository. An idle repository has no representation in the InTrust environment, so you need to construct its interface to gain access. For details, see Creating and [Removing](#page-33-0) [Repositories](#page-33-0).

## <span id="page-9-0"></span>**Examples**

If you know the name of the organization for a specific repository, follow the **organization → repository** chain of access:

```
{
    IInTrustEnvironment intrust_environment = new InTrustEnvironment();
    IInTrustOrganizationCollection organizations = intrust_
environment2.Organizations;
    IInTrustOrganization intrust_organization =
organizations.Cast<IInTrustOrganization>().Where(x => x.Name == "My
Organization").First();
    IInTrustRepositoryCollection repositories = intrust_
organization.Repositories;
   IInTrustRepository repository = repositories.Cast<IInTrustRepository>
(). Where (x \Rightarrow x. Name == "My Repository"). First();
}
```
If you only know the name of a server in the organization, follow the **server → organization → repository** chain of access:

```
{
    IInTrustEnvironment intrust_environment = new InTrustEnvironment();
    IInTrustServer intrust_server = intrust_environment.ConnectToServer("My
Server");
    IInTrustOrganization intrust_organization = intrust_server.Organization;
    IInTrustRepositoryCollection repositories = intrust_organization.Repositories;
    IInTrustRepository repository = repositories.Cast<IInTrustRepository>().Where(x
\Rightarrow x. Name == "My Repository"). First();
}
```
# <span id="page-9-1"></span>**Details**

Use the following interfaces for repository access and related tasks:

- [IInTrustEnvironment](#page-51-0)
- [IInTrustOrganizationCollection](#page-57-0)
- [IInTrustOrganization](#page-56-0)
- [IInTrustServerCollection](#page-65-1)
- [IInTrustServer](#page-64-2)
- [IInTrustRepositoryCollection](#page-61-0)
- <span id="page-9-2"></span>• [IInTrustRepository](#page-58-0)

# **Getting and Putting Data**

The InTrust repository was originally developed to store event log data, and this dictated the design choices that it is based on. However, the repository architecture is flexible enough for storing generic records containing arbitrary key-value pairs. The repository API provides tools for reading and writing both kinds of data.

Importantly, the repository is a document-oriented store. If you need to implement any inter-document relationships, you need to define them at the document contents level.

## <span id="page-10-0"></span>**Overview**

The following diagram shows the relationships between the InTrust SDK's interfaces used for reading and writing repository data. An arrow indicates that an interface returns another interface. Dashed lines between interfaces mean they don't return one another, but are used together for particular tasks.

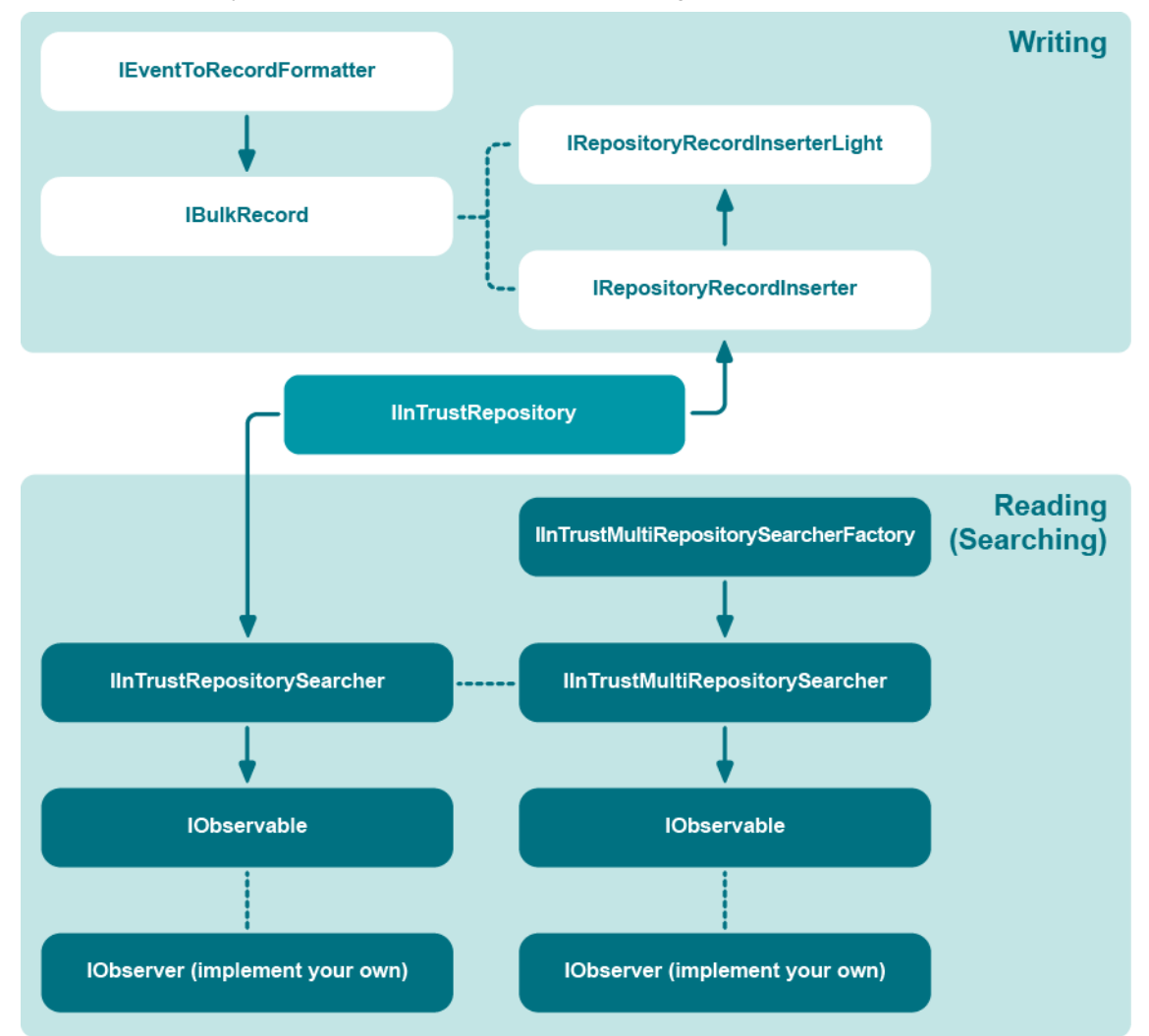

See below for details about building program flow that uses these relationships. For a diagram of how to obtain the [IInTrustRepository](#page-58-0) interface, see [Connecting](#page-7-1) to a Repository.

## <span id="page-10-1"></span>**Writing**

Whether you want to write generic records or events, first you need access to the [IRepositoryRecordInserter](#page-72-0) interface. Take the following steps:

- 1. Connect to the repository you need, as described in [Connecting](#page-7-1) to a Repository.
- 2. Get the [IRepositoryRecordInserter](#page-72-0) interface. This interface manages the writing of data to a repository. To obtain it, call the **Inserter** method of the [IInTrustRepository](#page-58-0) interface of the repository you are connected to. A new inserter is created every time you make this call. You should obtain it once and reuse it for all writing to the repository.

For details about the next steps, see the following topics:

- Writing [Records](#page-18-0)
- [Writing](#page-24-0) Events

## <span id="page-11-0"></span>**Reading**

Reading data from a repository means searching the repository for it. Search queries use the REL language described in InTrust [Customization](https://support.quest.com/technical-documents/intrust/11.3.2/Customization Kit/) Kit. For a list of fields that you can use in search queries, see [Searchable](#page-15-0) Event and [Record](#page-15-0) Fields. For some important REL query specifics, see Composing [REL Queries](#page-14-0).

The data-retrieving functionality of the InTrust repository API is modeled after the push-based notification system used in the Microsoft .NET Framework. Therefore, the API provides similar interfaces (such as [IObservable](#page-67-1) and [IObserver](#page-68-1)).

#### *To perform a repository search*

- 1. Connect to the repository you need, as described in [Connecting](#page-7-1) to a Repository. This gives you access to the [IInTrustRepository](#page-58-0) interface.
- 2. Use the **Searcher** method of the [IInTrustRepository](#page-58-0) interface to get the [IInTrustRepositorySearcher](#page-64-0) interface.
- 3. Use that interface's **Search** method to get an [IObservable](#page-67-1) interface.
- 4. Subscribe to the notification using the [IObserver](#page-68-1) interface.

Example of a helper function (C#):

```
static void search_events(IInTrustRepository intrust_repository, string
query)
{
    IObservable observable = intrust repository.Searcher().Search(query);
   MyObserver observer = new MyObserver();
    observable.Subscribe(observer, out observer.m_cookie);
}
```
The repository API also provides a way to perform searches on multiple repositories simultaneously. The [IMultiRepositorySearcher](#page-66-0) interface is provided for this purpose.

#### *To perform a multi-repository search*

- 1. Obtain the [IInTrustRepositorySearcher](#page-64-0) interfaces for the repositories you need.
- 2. Construct a [IMultiRepositorySearcher](#page-66-0) interface using the [IMultiRepositorySearcherFactory](#page-67-0) interface.
- 3. In the newly-created interface, specify the interfaces from the first step using the **MakeMultiSearchObject** method.
- 4. Use the returned interface as a regular [IInTrustRepositorySearcher](#page-64-0) interface, as described above.

Example of a multi-repository search:

```
IInTrustEnvironment env = new InTrustEnvironment();
IInTrustServer server = env.ConnectToServer("10.30.38.230");
IInTrustOrganization org = server.Organization;
IInTrustEventory evs = org.Eventory;
string eventory str = evs. Eventory;
IMultiRepositorySearcherFactory multi searcher fac = new
MultiRepositorySearcherFactory();
IMultiRepositorySearcher multi_searcher = multi_searcher_
fac.CreateMultiRepositorySearcher(eventory_str);
```
The example above involves an explicitly specified log knowledge base (see Log [Knowledge](#page-38-0) Base API for details). To use the default log knowledge base, rewrite it as follows:

IMultiRepositorySearcherFactory multi\_searcher\_fac = new MultiRepositorySearcherFactory(); IMultiRepositorySearcher multi\_searcher = multi\_searcher\_ fac.CreateMultiRepositorySearcher(null);

For details about the next steps, see the following topics:

- **.** Getting [Records](#page-12-0)
- [Getting](#page-13-1) Events

The following interfaces are involved in repository searches:

• **[IObservable](#page-67-1)** 

Enables push-based notification. Implement this interface as the source of discovered records.

• **[IObserver](#page-68-1)** 

Gets push-based notifications. Implement this interface as the search result handler.

• [ICookie](#page-46-3)

Keeps a search active. It is unlikely that you will need to handle this interface directly, but it helps to know that it is involved in searching.

## <span id="page-12-0"></span>**Getting Records**

A repository search returns data wrapped in a polymorphic **IUnknown** interface, as described in [Getting](#page-9-2) and [Putting](#page-9-2) Data. To interpret the data as repository records, cast it as [IBulkRecord2](#page-46-1).

## <span id="page-13-0"></span>**Example (C#)**

```
class MyObserver : IDisposable, REPOSITORYSERVICESLib.IObserver
{
    public REPOSITORYSERVICESLib.ICookie m_cookie;
    public MyObserver()
    {
    }
    public void OnDone()
    {
        Console.WriteLine("Search done");
    }
    public void OnError(int hr, string description)
    {
        Console.WriteLine("Search error: {0}", description);
    }
    public void OnNext(object data)
    {
        if (data != null)
        {
            IBulkRecord2 bulk_record2 = (data as IBulkRecord2);
            List<record2> records = bulk record.GetRecords().Cast<record2>
().ToList<record2>();
            int record_count = 0;
            foreach (record2 my_record in records)
            {
                ++record_count;
            }
        }
        System.Runtime.InteropServices.Marshal.FinalReleaseComObject(data);
    }
}
```
<span id="page-13-1"></span>For details about what repository records are, see [Repository](#page-25-2) Record Data Structures.

# **Getting Events**

A repository search returns data wrapped in a polymorphic **IUnknown** interface, as described in [Getting](#page-9-2) and [Putting](#page-9-2) Data. To interpret the data as event records, cast it as [IBulkEventWithReadExtensions](#page-45-0).

## <span id="page-13-2"></span>**Example (C#)**

```
class MyObserver : IDisposable, REPOSITORYSERVICESLib.IObserver
{
   public REPOSITORYSERVICESLib.ICookie m_cookie;
   public MyObserver()
    {
   }
   public void OnDone()
   {
       Console.WriteLine("Search done");
    }
```

```
public void OnError(int hr, string description)
    {
       Console.WriteLine("Search error: {0}", description);
    }
   public void OnNext(object data)
    {
        if (data != null){
            IBulkEventWithReadExtensions bulk_event = (data as
IBulkEventWithReadExtensions);
            List<event_with_read_extensions> events = bulk_event.GetEvents
().Cast<event_with_read_extensions>().ToList<event_with_read_extensions>();
            int event count = 0;foreach (event with read extensions my event in events)
            {
                ++event_count;
            }
        }
        System.Runtime.InteropServices.Marshal.FinalReleaseComObject(data);
    }
}
```
<span id="page-14-0"></span>For details about what event records are, see Event Record Data [Structures](#page-29-0).

## **Composing REL Queries**

REL is an expression language developed specifically for InTrust, and it is used for multiple purposes besides repository searching.

The following topics about REL in the InTrust [Customization](https://support.quest.com/technical-documents/intrust/11.3.2/customization-kit) Kit contain information that is fully applicable to queries used for searching in repositories:

- $\bullet$  [Words](https://support.quest.com/technical-documents/intrust/11.3.2/customization-kit/language-reference/rel/words)
- [Expressions](https://support.quest.com/technical-documents/intrust/11.3.2/customization-kit/language-reference/rel/expressions)
- [Operators](https://support.quest.com/technical-documents/intrust/11.3.2/customization-kit/language-reference/rel/operators)
- [Functions](https://support.quest.com/technical-documents/intrust/11.3.2/customization-kit/language-reference/rel/functions)

However, due to the specifics of how repositories operate, there are some limitations on what you can include in your queries and nuances that affect performance. These peculiarities have to do with the following:

- Use of punctuation in field values
- Whether "equals" or "contains" semantics are used

#### **Punctuation and Other Non-Alphanumeric Characters**

Some characters, such as curly braces and the hyphen, are treated in a special way by the repository indexing engine. A query that includes these characters is automatically transformed during an indexed search, even though the query itself may be perfectly valid. The indexing engine splits the query into substrings at these characters and uses the substrings to make the clauses of an AND expression.

As a result, these characters are effectively removed from the index. This affects how well irrelevant data is filtered out and, consequently, how fast queries are evaluated. The following is a list of such characters:

#### **- \ & { } ( ) [ ] < > , ! ? .**

You can deal with this limitation in the following ways:

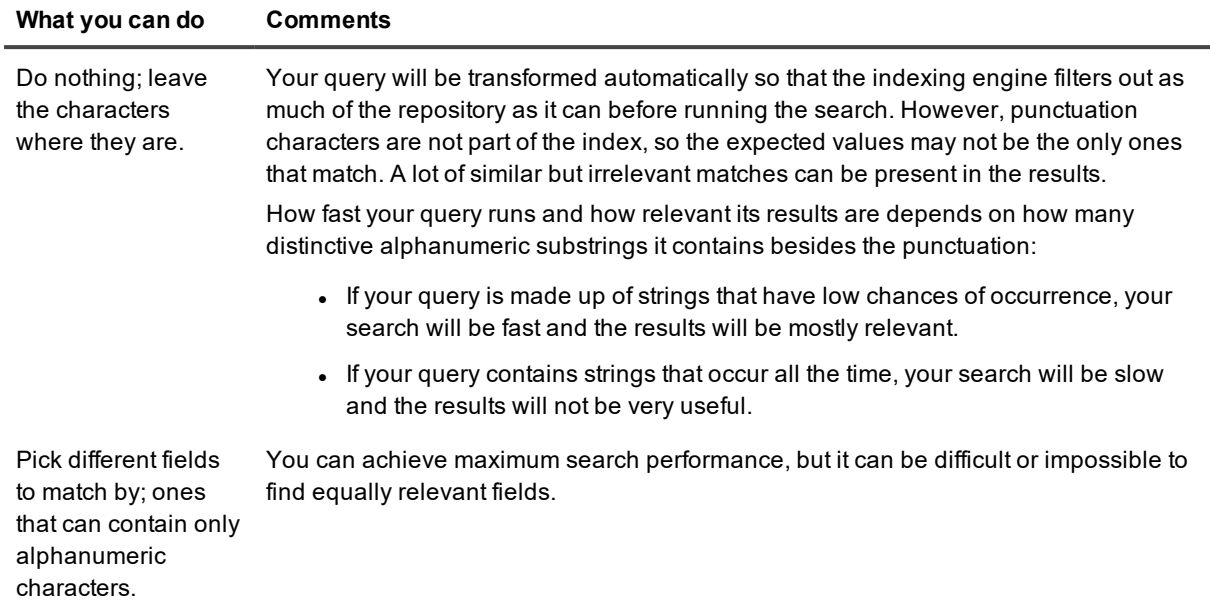

#### **"Equals" Versus "Contains"**

In a repository search, a query that uses "equals" semantics (the **striequ** REL function) is always evaluated faster than a similar query using "contains" semantics (the **substr** REL function). Queries with "does not equal" semantics are even slower.

<span id="page-15-0"></span>Regular expressions (the **regexp** REL function) are slowest.

### **Searchable Event and Record Fields**

This topic lists the field names that you can use in your [REL](https://support.quest.com/technical-documents/intrust/11.3.2/customization-kit/language-reference/rel) queries when you search for events or records in a repository using the [IObservable](#page-67-1) and [IObserver](#page-68-1) interfaces.

The results of a search are polymorphic and can be cast to events or records as necessary. In addition, you can treat the contents of the repository as either events or records and use either event field names or record field names. However, you cannot mix event and record field names in the same query.

For example, if your repository contains custom records with filled-in insertion strings, it is convenient to treat the records as events for easy access to insertion string contents (see [Insertion](#page-17-0) Strings below).

#### **Event Fields**

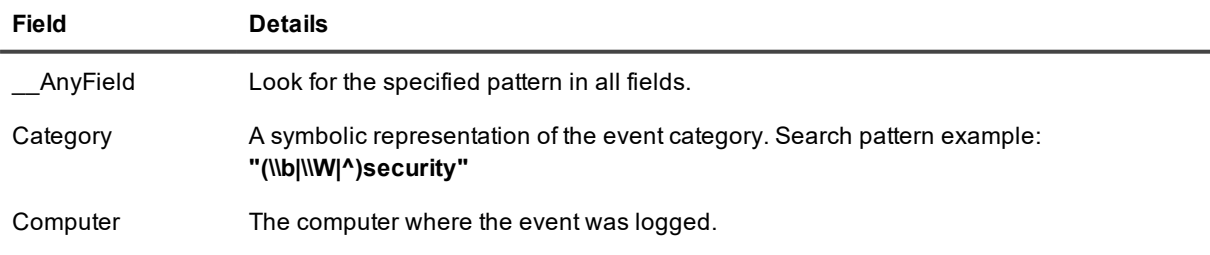

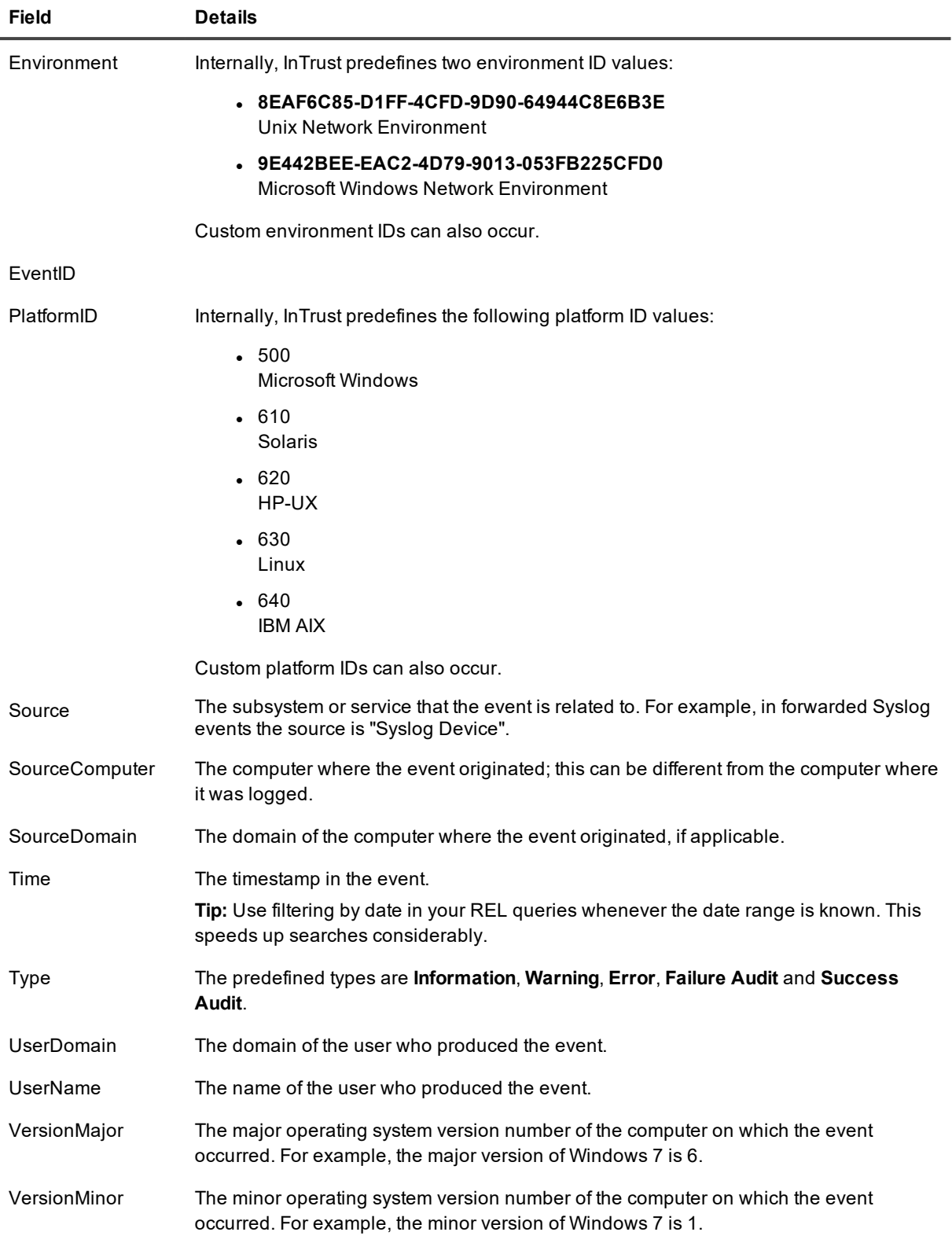

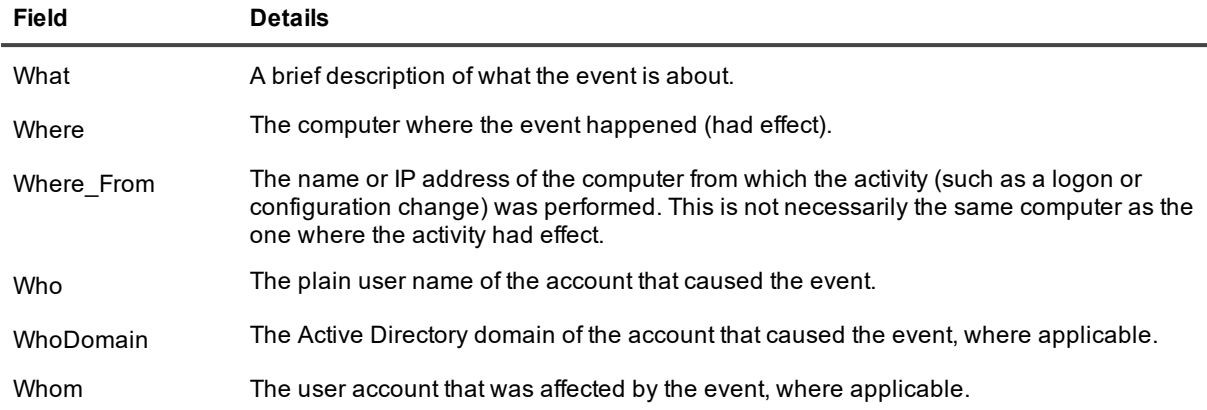

#### <span id="page-17-0"></span>**Insertion Strings**

To look in insertion strings and resolved insertion strings, respectively, use the following field names:

- <sup>l</sup> InsertionString*N*
- <sup>l</sup> ResolvedInsertionString*N*

where *N* is the number of the string.

Examples of REL expressions:

```
in( InsertionString10, "rei", "(\{\b\}\ \W|^{\prime})is1608133597" );
```
striequ(ResolvedInsertionString2,"is");

#### **Record Fields**

Most of the fields defined in the record data structures (see [Repository](#page-25-2) Record Data Structures) can be used in search queries:

- directory\_tag\_1
- directory\_tag\_2
- directory\_tag\_3
- $\cdot$  directory\_tag\_4
- $\cdot$  field\_1
- $\cdot$  field\_3
- $\cdot$  field  $4$
- $\cdot$  file\_tag\_1
- $\cdot$  file\_tag\_2
- $\cdot$  file\_tag\_3
- $\cdot$  file\_tag\_4
- formatting\_record\_field
- $\bullet$  string\_field\_1
- string\_field\_2
- $\cdot$  string field 3
- $\cdot$  string field 4
- $\bullet$  string field  $5$

Note that some fields contain integers and others strings. Examples of REL expressions:

```
field 1 = 123;striequ(directory tag 1, "blue");
striequ(formatting record field, "green");
striequ(string field 1, "cerise");
file tag 1 = 5385;
```
## <span id="page-18-0"></span>**Writing Records**

After you have obtained the [IRepositoryRecordInserter](#page-72-0) interface (as described in [Getting](#page-9-2) and Putting Data), you need to generate the data structures that you are going to write. Before you begin writing, make sure you understand the record data structures (see [Repository](#page-25-2) Record Data Structures) and are able to construct them efficiently. The repository API provides two ways to write records: you can use either complete **record** structures or arrays of the smaller structures from which **record**s are made up. The next steps depend on this choice.

### <span id="page-18-1"></span>**Approach 1: Writing Whole Record Structures**

In this approach, you combine your newly generated **tags** and **contents** structures into complete **record** structures, put the **record**s in an array and supply the array to the **PutRecords** method of the [IRepositoryRecordInserter](#page-72-0) interface.

## <span id="page-18-2"></span>**Approach 2: Splitting Records for Writing**

This approach requires that you plan in advance which of your record fields best to use as **tags**. This will enable you to create records with shared **tags** and different **contents**. The [IRepositoryRecordInserterLight](#page-74-0) interface stores the **tags** that you want to share among your records. To get this interface, call the **BindFields** method of the [IRepositoryRecordInserter](#page-72-0) interface you have obtained. This method accepts your **tags** as a parameter.

After that, supply the **contents** parts of your **record**s to the [IRepositoryRecordInserterLight](#page-74-0) interface; it will form complete **record** structures and perform the writing.

## <span id="page-19-0"></span>**Example (C#)**

```
using System;
using System.Collections.Generic;
using System.Linq;
using System.Text;
using System.Threading;
using System.Threading.Tasks;
using System.Windows.Forms;
using System.Runtime.InteropServices;
using REPOSITORYSERVICESLib;
using REPOSITORYRECORDINSERTERLib;
using INTRUSTENVIRONMENTLib;
namespace RepositoryRecordInserterTest2
{
    class Program
    {
        public static uint ToUnixTime(DateTime date)
        {
            var epoch = new DateTime(1970, 1, 1, 0, 0, 0, DateTimeKind.Utc);
            return (uint)Convert.ToInt64((date.ToUniversalTime() -
epoch).TotalSeconds);
        }
        public static DateTime UnixTimestampToDateTime(uint unixTime)
        {
            DateTime unixStart = new DateTime(1970, 1, 1, 0, 0, 0, 0,
System.DateTimeKind.Utc);
            long unixTimeStampInTicks = (long) (unixTime * TimeSpan.TicksPerSecond);
            return new DateTime(unixStart.Ticks + unixTimeStampInTicks);
        }
        class MyObserver : IDisposable, REPOSITORYSERVICESLib.IObserver
        {
            private AutoResetEvent m waitHandler;
            public int event count;
            public REPOSITORYSERVICESLib.ICookie m_cookie;
            public MyObserver(AutoResetEvent x)
            {
                m waitHandler = x;
                event count = 0;}
            public void OnDone()
            {
                Console.WriteLine("Search done");
                m_waitHandler.Set();
```

```
}
            public void OnError(int hr, string description)
            {
                Console.WriteLine("Search error - {0}", description);
               m_waitHandler.Set();
            }
            public void OnNext(object data)
            {
                if (data != null)
                {
                    IBulkRecord bulk event = (data as IBulkRecord);
                    List<record> records = bulk event.GetRecords().Cast<record>
().ToList<record>();
                    foreach (record my_record in records)
                    {
                        Console.WriteLine("next record");
                        Console.WriteLine(" time - {0}", UnixTimestampToDateTime
(my_record.record_contents.gmt_time));
                        foreach (named_string my_named_string in my_record.record_
contents.named_fields)
                        {
                            Console.WriteLine(" key - {0}, value - {1}", my named
string.name, my_named_string.value);
                        }
                       ++event_count;
                    }
                }
                System.Runtime.InteropServices.Marshal.FinalReleaseComObject(data);
            }
            public void Dispose()
            {
               m_cookie.Stop();
            }
        }
        static tags construct sharding fields (string log)
        {
           // For details about using sharding keys, see the "Repository Record Data
Structures" topic
           tags tg = new tags();
            tg.directory tag 1 = "ShardingLevel1";
           tg.directory_tag_2 = "ShardingLevel2";
            tg.directory_tag_3 = "{A9E5C7A2-5C01-41B7-9D36-E562DFDDEFA9}"; // Sharding
level 3 must be a GUID
            tg.directory tag 4 = \log;
            tg.file_tag_1 = 0;
            tg.file tag 2 = 500;
```

```
tg.file_tag_3 = 0;
           tg.file tag 4 = 0;
            return tg;
        }
        static contents construct contents fields (insertion string[] insertion
strings, named_string[] named_fields, string formatting_record_field)
       \{contents ct = new contents();
           ct.string_field_1 = "string_field_1_value";
            ct.string_field_2 = "string_field_2_value";
            ct.string_field_3 = "string_field_3_value";
            ct.string_field_4 = "string_field_4_value";
            ct.string field 5 = "string field 5 value";
            ct.formatting_record_field = formatting_record_field;
            ct.gmt_time = ToUnixTime(DateTime.Now);
            ct.field 1 = 300;
            ct.field_2 = 50;
            ct.field_3 = 2;
            ct.field 4 = 3;ct.strings = insertion_strings;
            ct.named_fields = named_fields;
           return ct;
        }
        static record construct_record(uint index, string logname, insertion_string[]
insertion strings, named string[] named fields, string description)
       \left\{ \right.return new record() {
                record path = construct sharding fields (logname),
                record_contents = construct_contents_fields(insertion_strings, named_
fields, description)
          };
        }
        static void insert records(IRepositoryRecordInserter pInserter)
        {
            DateTime start = DateTime.Now;
            List<record> records = new List<record>();
            for (uint i = 0; i := 16000; +i)
            {
                insertion string[] insertion strings =
                    {
                        new insertion string() { index = 1, value = "My" },
```

```
new insertion_string() { index = 2, value = "String value 2" },
                        new insertion string() { index = 6, value = "Event" },
                        new insertion_string() { index = 7, value = "String value 7" }
                    };
                named string[] named fields =
                   {
                        new named_string() { name = "FieldName1", value =
"FieldValue1"},
                        new named string() { name = "FieldName2", value =
"FieldValue2"},
                        new named_string() { name = "FieldName3", value =
"FieldValue3"},
                        new named string() { name = "FieldName4", value =
"FieldValue4"},
                        new named string() { name = "FieldName5", value =
"FieldValue5"},
                    };
                records.Add(construct record(i, "Log1", insertion strings, named
fields, "This %1 %6 description"));
            }
            pInserter.PutRecords(records.ToArray());
            pInserter.Commit();
        }
       static tags construct naive sharding fields (string log)
        {
            // For details about using sharding keys, see the "Repository Record Data
Structures" topic
           tags tg = new tags();
            tg.directory tag 1 = "ShardingLevel1";
            tg.directory_tag_2 = "ShardingLevel2";
            tg.directory_tag_3 = "{A9E5C7A2-5C01-41B7-9D36-E562DFDDEFA9}"; // Sharding
level 3 must be a GUID
            tg.directory_tag_4 = log; // ShardingLevel4
            return tg;
        }
        static contents construct_naive_contents_fields(named_string[] named_fields)
        {
            contents ct = new contents();
            ct.gmt_time = ToUnixTime(DateTime.Now);
            ct.named_fields = named_fields;
            return ct;
        }
       static record construct naive record(uint index, string logname, named string
[] named fields)
```
{

```
return new record()
            {
                record_path = construct_naive_sharding_fields(logname),
                record contents = construct naive contents fields(named fields)
            };
        }
        static void insert naive records(IRepositoryRecordInserter pInserter)
        {
            DateTime start = DateTime.Now;
            List<record> records = new List<record>();
            for (uint i = 0; i := 16000; +i)
            {
                named string[] named fields =
                   {
                        new named string() { name = "FieldName1", value =
"FieldValue1"},
                        new named string() { name = "FieldName2", value =
"FieldValue2"},
                        new named string() { name = "FieldName3", value =
"FieldValue3"},
                        new named_string() { name = "FieldName4", value =
"FieldValue4"},
                        new named string() { name = "FieldName5", value =
"FieldValue5"},
                    };
                records.Add(construct_naive_record(i, "Log1", named_fields));
            }
            pInserter.PutRecords(records.ToArray());
            pInserter.Commit();
        }
        static void search records(IInTrustRepository intrust repository, string
query)
        {
            IObservable observable = intrust_repository.Searcher.Search(query);
            AutoResetEvent waitHandler = new AutoResetEvent (false);
            MyObserver observer = new MyObserver(waitHandler);
            observable.Subscribe(observer, out observer.m_cookie);
            waitHandler.WaitOne();
        }
        static void records example(IInTrustRepository intrust repository)
        {
            IRepositoryRecordInserter pInserter = intrust_repository.Inserter;
            {
                for (int i = 0; i < 1; ++i)
                    insert naive records(pInserter);
                search records(intrust repository, "(in( __AnyField, \"rei\", \"
```

```
(\{\|\|\wedge\| \|\wedge\) FieldValue5\" ));");
            }
            {
                for (int i = 0; i < 1; ++i)
                     insert_records(pInserter);
                search_records(intrust_repository, "(in( __AnyField, \"rei\", \"
(\{\|\|\wedge\| \|\wedge\) String value 7\ " );");
            }
        }
        static void Main(string[] args)
        {
            if (args.Length != 2)
            {
                Console.WriteLine("Invalid argument count.\n");
                Console.WriteLine("\tRepositoryRecordInserterTest.exe <InTrust Server
Binding String> <Reposiotry Name>\n");
                return;
            }
            try
            {
                InTrustEnvironment intrust environment = new InTrustEnvironment();
                IInTrustRepository intrust_repository = intrust_
environment.ConnectToServer(args[0]).
Organization.
Repositories.Cast<IInTrustRepository>().Where(x => x.Name == args[1]).First();
                records_example(intrust_repository);
            }
            catch (Exception e)
            {
                Console.WriteLine("Error : {0}", e.ToString());
            }
       }
    }
}
```
## <span id="page-24-0"></span>**Writing Events**

After you have obtained the [IRepositoryRecordInserter](#page-72-0) interface (as described in [Getting](#page-9-2) and Putting Data), take the following steps:

1. Generate valid **event\_with\_extensions** structure instances; this structure is described in Event [Record](#page-29-0) Data [Structures](#page-29-0).

2. Through combined use of the [IEventToRecordFormatter](#page-47-1) and [IRepositoryRecordInserter](#page-72-0) interfaces, supply your newly generated events for writing. For that, use the **Format** method of the [IEventToRecordFormatter](#page-47-1) interface to wrap your events in [IBulkEventWithReadExtensions](#page-45-0), and pass the resulting wrapper interface as a parameter to the **PutRecords2** method of the [IRepositoryRecordInserter](#page-72-0) interface.

## <span id="page-25-0"></span>**Sort Order for Writing**

When you write events in batches, the events must be sorted by **gmt\_time**, but not necessarily throughout the entire batch. The important thing is to sort those events where the following are the same: domain, computer, log name. That is the scope where you need to sort. For example, if your event batch contains 1000 events from 1000 computers, no sorting is necessary. But if it is 1000 events from two computers, you need to do two sorts.

### <span id="page-25-1"></span>**Out-of-Order Writing**

Submitting events out of order is possible, but there is a serious caveat. Whenever the timestamp of your event is less than that of the event you submitted last, you must use the **Commit** method of your inserter interface before you write the "flashback" event. Here are some implications of this:

- Events that are newer than the last-submitted event and older than that event should not be put in the same batch. Otherwise, timestamps will not be interpreted correctly. For example, searching within a specific time range will not return events that match but were written out of order between commits.
- A huge amount of repository files (caused by frequent commits) is bad for performance. Batch your "old" events as much as possible.

## <span id="page-25-2"></span>**Repository Record Data Structures**

A record is a chunk of data that is (or has been prepared for being) stored in a repository and processed by repository searches. A record is made up of two parts: tags and contents. The tags indicate where in the file system the file with this record is located. At the same time, the tags double as record field values. The contents do not do anything other than contain record field values.

When you create records, it is important which fields you use as tags and which you use as contents. By handling tags rationally you can help speed up searches on the data you are storing and minimize disk usage by your repository contents.

When you search for records, it doesn't matter in search queries whether a value is used as a tag or as contents. For recommendations on efficiently organizing data fields in records, see [Recommendations](#page-28-2) on Setting [Tags](#page-28-2) below.

### <span id="page-25-3"></span>**tags**

```
struct tags
{
    BSTR directory tag 1;
    BSTR directory tag 2;
    BSTR directory tag 3; // must specify a GUID
```

```
 BSTR directory_tag_4;
 unsigned file_tag_1;
unsigned file tag 2;
unsigned file tag 3;
 unsigned file_tag_4;
```
};

Contains the values of eight of the record's fields. In addition to carrying record data, this combination of fields is used for identifying the path to a folder and the name of a file in the repository tree. Repository trees are four levels deep, and files are located only at the deepest level.

The directory tags specify the four nesting levels. The third level must be a string representation of a GUID; InTrust verifies the format. This requirement is due to the implementation of the repository services. The GUID is used for identifying event-providing data sources, and each data source type has a particular known GUID. You may want to come up with your own set of special-purpose GUIDs for your specific tasks (for example, hierarchical organization).

The file tags specify the four parts of the file's base name. A file represented by this structure contains one or more entries represented by **contents** and **contents2** structures. If the number of entries per file hits a limit, the same base name is used for creating a new file, and the entries are continued in it.

In a simplified way, the location of a repository file in the file system hierarchy can be represented as follows:

repository\_root └ directory\_tag\_1 └ directory\_tag\_2 └ directory\_tag\_3 └ directory\_tag\_4 L file\_tag\_1\_file\_tag\_2\_ file\_tag\_3\_file\_tag\_4\_InTrust\_internal\_tags

Because tags correlate with the file system, make sure their values do not contain characters that are disallowed in file and directory names.

### <span id="page-26-0"></span>**contents**

```
struct contents
```
{

```
 unsigned field_1;
 unsigned field_2;
 short field_3;
short field 4;
DATE gmt time;
BSTR string field 1;
BSTR string field 2;
BSTR string field 3;
BSTR string field 4;
```

```
 BSTR string_field_5;
SAFEARRAY(struct insertion string) strings;
SAFEARRAY(struct named string) named fields;
 BSTR formatting_record_field;
```
};

{

Used for writing records to the reposiotry and contains the remaining values of the record fields in addition to those specified by the **tags** structure. This structure is physically represented by an entry in a repository file.

**NOTE:** The InTrust repository is known to easily handle up to 300 strings per record. Higher numbers of i. strings have not been tested and cannot be recommended.

As a best practice, make sure that your string mapping is consistent; that is, the same string numbers should have the same meanings across your records. This is beneficial for repository searches.

Ï **CAUTION: At this time, the field\_2 field is not indexed and cannot be processed in repository searches. Writing useful data to this field is currently not recommended.**

### <span id="page-27-0"></span>**contents2**

```
struct contents2
     unsigned field_1;
     unsigned field_2;
     short field_3;
     short field_4;
    DATE gmt time;
    BSTR string field 1;
    BSTR string field 2;
    BSTR string field 3;
    BSTR string field 4;
    BSTR string field 5;
    SAFEARRAY(struct insertion string) strings;
    SAFEARRAY(struct named string) native named fields;
    SAFEARRAY(struct named string) resolved named fields;
    BSTR formatting record field;
```
};

Used in results of repository searches and contains the remaining values of the record fields in addition to those specified by the **tags** structure. This structure is physically represented by an entry in a repository file.

Unlike the **contents** structure, the **contents2** structure contains two distinct arrays of **named\_string** structures. This is because the data for the **native\_named\_fields** field is not known during record writing. It is only available to repository searches.

f **NOTE:** The InTrust repository is known to easily handle up to 300 strings per record. Higher numbers of strings have not been tested and cannot be recommended.

As a best practice, make sure that your string mapping is consistent; that is, the same string numbers should have the same meanings across your records. This is beneficial for repository searches.

**CAUTION: At this time, the field\_2 field is not indexed and cannot be processed in repository** r **searches. Writing useful data to this field is currently not recommended.**

#### <span id="page-28-0"></span>**record**

```
struct record
```

```
struct tags record path;
struct contents record contents;
```
};

{

Combines the path-specifying (**tags**) and complementary (**contents**) parts of a record into a single structure. This type of record is used for writing to the repository.

### <span id="page-28-1"></span>**record2**

```
struct record2
{
```

```
struct tags record path;
struct contents2 record contents;
```
};

Combines the path-specifying (**tags**) and complementary (**contents2**) parts of a record into a single structure. This type of record is returned by repository searches.

## <span id="page-28-2"></span>**Recommendations on Setting Tags**

Organize your record tags according to the likelihood of the value being the same in a given collection of records. That is, **directory\_tag\_1** should contain the value that is the same in most of the records you are about to generate. Conversely, **directory\_tag\_4** should contain the value that the fewest records have in common. Also note that the best way to map the tags (and thereby define how the records will be stored physically) is to make them correspond to something that falls into a meaningful hierarchy. For example, all your records might be Security log events, but it still doesn't make sense to make the log name the topmost level. You would do better to tag map **directory\_tag\_1**,..., **directory\_tag\_4** to domain, computer, data source and log name, respectively; even though there is more value variation at the top levels this way.

A repository can store heterogeneous objects, but you need a way to tell their types apart. This requires a generic ID field, and **directory\_tag\_3** is good for the purpose. If you come up with a GUID for each object type (file system, computer, Active Directory object and so on), you will not confuse them. A further improvement is to design a hierarchy of IDs.

## <span id="page-29-0"></span>**Event Record Data Structures**

These data structures are alternatives to generic repository record data structures. Use event records for convenience when your records represent log events. For details about the meaning of the fields used in event records, see Event Record Data [Structures](#page-29-0) below.

The primary data structure is base event. There are also two structures that extend it: event with extensions and event with read extensions. For details about the use of these data structures, see [Getting](#page-13-1) Events and [Writing](#page-24-0) Events.

### <span id="page-29-1"></span>**base\_event**

```
struct base_event
{
     BSTR environment;
    BSTR gathering domain;
    BSTR gathering computer;
    BSTR datasource type;
    BSTR gathered event log;
    BSTR user name;
    BSTR user domain;
    BSTR source name;
     BSTR computer_name;
     BSTR string_category;
    BSTR description template;
    SAFEARRAY(struct insertion string) strings;
    SAFEARRAY(unsigned char) binary data;
    unsigned time gmt;
     unsigned time_generated;
     long time_bias;
     unsigned record_key;
    unsigned event id;
     unsigned computer_type;
     unsigned platform_id;
    short version major;
    short version minor;
    short event type;
    short numeric category;
```
unsigned padding000;

```
};
```
**CAUTION: The binary\_data field is present only for compatibility with Windows events. This data cannot be indexed or processed in repository searches. Writing useful data to this field is not recommended.**

## <span id="page-30-0"></span>**event\_with\_read\_extensions**

```
struct event_with_read_extensions
{
    struct base event original event;
     BSTR formatted_description;
     SAFEARRAY(struct augmented_insertion_string) resolved_strings;
    SAFEARRAY(struct named string) named strings;
```
<span id="page-30-1"></span>};

### **named\_string**

```
struct named_string
{
     BSTR name;
     BSTR value;
};
```
## <span id="page-30-2"></span>**insertion\_string**

```
struct insertion string
{
     BSTR value;
     int index;
     int padding;
};
```
<span id="page-30-3"></span>A regular insertion string.

## **augmented\_insertion\_string**

```
struct augmented_insertion_string
{
    int source index;
    int result index;
    BSTR value;
};
```
These are normalized parameters that are not originally present in native events. For a description of these parameters, see the Filter [Parameters](https://support.quest.com/technical-documents/intrust/11.3.2/searching-for-events-in-repository-viewer/filter-parameters-in-repository-viewer) in Repository Viewer topic.

f **NOTE:** The **source\_index** field holds the index of the original insertion string. The **result\_index** field holds the index of the resulting insertion string after the original has been resolved.

### <span id="page-31-0"></span>**event\_with\_extensions**

```
struct event_with_extensions
{
     struct base_event original_event;
     SAFEARRAY(struct resolved_string) resolved_strings;
```
};

i

**NOTE:** The InTrust repository is known to easily handle up to 300 insertion strings per event. Higher numbers of strings have not been tested and cannot be recommended.

As a best practice, make sure that your insertion string mapping is consistent; that is, the same insertion string numbers should have the same meanings across your events. This is beneficial for repository searches.

### <span id="page-31-1"></span>**event\_with\_extensions2**

```
struct event with extensions2
```

```
{
     struct base_event original_event;
    SAFEARRAY(struct resolved string) resolved strings;
     SAFEARRAY(struct named_string) named_fields;
```
<span id="page-31-2"></span>};

## **resolved\_string**

```
struct resolved_string
{
    BSTR value;
    int insertion string index;
    resolve type insertion string resolve type;
};
typedef enum
{
   custom = 0, parameter,
    ad object guid to distinguished name,
    user sid to user name,
    group_policy_guid_to_group_policy_object_name,
   device name to path
} resolve_type;
```
The **resolve** type enumeration specifies what kind of resolution is supposed to have taken place to get the resulting **value**. The insertion string resolution mechanism in InTrust is fairly complex, but for the purposes of the repository service API it is enough to follow this example:

```
insertion string[] insertion strings
{
   new insertion_string() { index = 1, padding = 0, value =
"original string" },
   new insertion string() { index = 2, padding = 0, value =
"%%2308" }, // event parameter
   new insertion string() { index = 3, padding = 0, value = "
{9F29FD37-3CD4-4179-99F1-A6341DCC4EB3}" }, // ad object guid (user guid)
   new insertion_string() { index = 4, padding = 0, value =
"S-1-1-0" }, // user sid
   new insertion string() { index = 5, padding = 0, value = "
{29EDB5C5-B2C1-4001-9C96-EE51A6A7CAC3}" }, // ad object guid (group policy
guid)
   new insertion_string() { index = 6, padding = 0, value =
"\\Device\\HarddiskVolume1\\SomeFolder\\SomeFile.txt" } };
resolved string[] resolved insertion strings
{
   new resolved string() {insertion string index = 2, insertion string
resolve_type = resolve_type.parameter, value = "The user has not been
granted the requested logon type at this machine."},
   new resolved_string() {insertion_string_index = 3, insertion_string_
resolve_type = resolve_type.ad_object_guid_to_distinguished_name, value =
"CN=user1, DC=aa, DC=com" },
   new resolved_string() {insertion_string_index = 4, insertion_string_
resolve_type = resolve_type.user_sid_to_user_name, value = "EDM\\User2"},
   new resolved string() {insertion string index = 5, insertion string
resolve type = resolve type.ad object quid to distinguished name, value
"CN={B96B9D14-E2A4-47ae-8ACA-CB0460089616},DC=aa,DC=com"},
   new resolved string() {insertion string index = 5, insertion string
resolve type = resolve type.group policy quid to group policy object name, value
 = "MyGroupPolicyObject"},
   new resolved string() {insertion string index = 6, insertion string
resolve type = resolve type.ad object guid to distinguished name, value =
"D:\\SomeFolder\\SomeFile.txt"},
};
```
Note that in the case of resolving a group policy GUID to a group policy name you need to provide two **resolved\_string** instances.

# <span id="page-33-0"></span>**Creating and Removing Repositories**

The methods for creating and removing production InTrust repositories (**Add** and **Remove**) are available in the [IInTrustRepositoryCollection](#page-61-0) interface, which provides access to all repositories in a particular InTrust organization.

- **CAUTION: For these operations to succeed, the account you are using must be an InTrust organization administrator. To configure this privilege for the account, do one of the following:**
	- <sup>l</sup> **In InTrust Deployment Manager, click Manage | Configure Access.**
	- <sup>l</sup> **In InTrust Manager, open the properties of the root node.**

For details about obtaining a collection of repositories, see [Connecting](#page-7-1) to a Repository.

Instead of a production repository (which is registered with InTrust, managed by an InTrust server and has an entry in the InTrust configuration), you may want to create an idle repository (which has only the raw repository file structure). For that, use the [IIdleRepositoryFactory](#page-48-1) interface, which constructs [IIdleRepository](#page-47-3) interfaces.

# <span id="page-33-1"></span>**Working with Repository Properties**

Repositories can have properties attached to them. They use the [IProperty](#page-69-0) interface and are accessed collectively through [IPropertyCollection](#page-71-0) interfaces. These collection interfaces are associated with a [IInTrustRepository](#page-58-0) interface, which has getter and setter methods for supported property groupings. The following groupings are available at this time:

- Forwarding properties These properties are used by the event forwarding engine in InTrust (see [Integration](https://support.quest.com/technical-documents/intrust/11.3.2/integration-into-siem-solutions-through-event-forwarding/) into SIEM Solutions Through Event [Forwarding](https://support.quest.com/technical-documents/intrust/11.3.2/integration-into-siem-solutions-through-event-forwarding/)). For details about these properties, see Using [Forwarding](#page-34-1) Properties.
- Custom attributes These are arbitrary properties that you can set as necessary for your own purposes. For details, see Using Custom [Attributes.](#page-33-2)

# <span id="page-33-2"></span>**Using Custom Attributes**

You can associate custom attributes with InTrust repositories. They are available through the **CustomAttributes** methods of an [IInTrustRepository](#page-58-0) interface.

There are no custom attribute guidelines; what custom attributes you add and how you use them is up to you. However, note that the following limits are set for the generic [IProperty](#page-69-0) interface used by custom attributes:

- Name: 64 characters
- If you set a string of the BSTR type for the value: 1024 characters

It is also recommended that you keep the number of custom attributes low: tens rather than hundreds. For details about the generic property interfaces used for custom attributes, see [IProperty](#page-69-0) and [IPropertyCollection](#page-71-0).

### <span id="page-34-0"></span>**Example (C#)**

```
/* Connect to repository */
IInTrustEnvironment2 env = new InTrustEnvironment();
IInTrustServer server = env.ConnectToServerWithCredentials("8.8.8.8",
@"domain\user_name", "password");
IInTrustOrganization org = server.Organization;
IInTrustRepository rep = org.Repositories.Item("Default InTrust Audit Repository");
/* Get collection of custom attributes */
IPropertyCollection fwd_props = rep.CustomAttributes;
/* Set custom attributes */
fwd_props.Set("NumberAttr", 12);
fwd props.Set("StringAttr", "Initial status");
/* Get attribute by name */
IProperty stringAttr = fwd_props.Item("StringAttr");
/* Get value */
System.Console.WriteLine("String attribute value is {0}", stringAttr.PropertyValue);
/* Set new value */
stringAttr.PropertyValue = "Updated status";
/* Enumerate all attributes */
foreach (IProperty prop in fwd_props)
{
   System.Console.WriteLine("Attibute : {0}, Value : {1}", prop.PropertyName,
prop.PropertyValue);
}
/* Delete attribute */
fwd props.Remove("NumberAttr");
/* Create new collection */
PropertyCollection coll = new PropertyCollection();
coll.Set("FirstAttr", "First value");
coll.Set("SecondAttr", "Second value");
rep.CustomAttributes = coll;
```
## <span id="page-34-1"></span>**Using Forwarding Properties**

These properties control how the InTrust event forwarding engine handles the repository. They are available through the **ForwardingProperties** methods of an [IInTrustRepository](#page-58-0) interface.

The table below lists the supported properties and explains their values. For details about the event forwarding feature, see Integration into SIEM Solutions Through Event [Forwarding.](https://support.quest.com/technical-documents/intrust/11.3.2/integration-into-siem-solutions-through-event-forwarding/)

**CAUTION: Although the generic [IProperty](#page-69-0) interface used by forwarding properties supports the polymorphic VARIANT type for values, you should set them to strings of the BSTR type. Internally, InTrust assumes forwarding property values to be strings.**

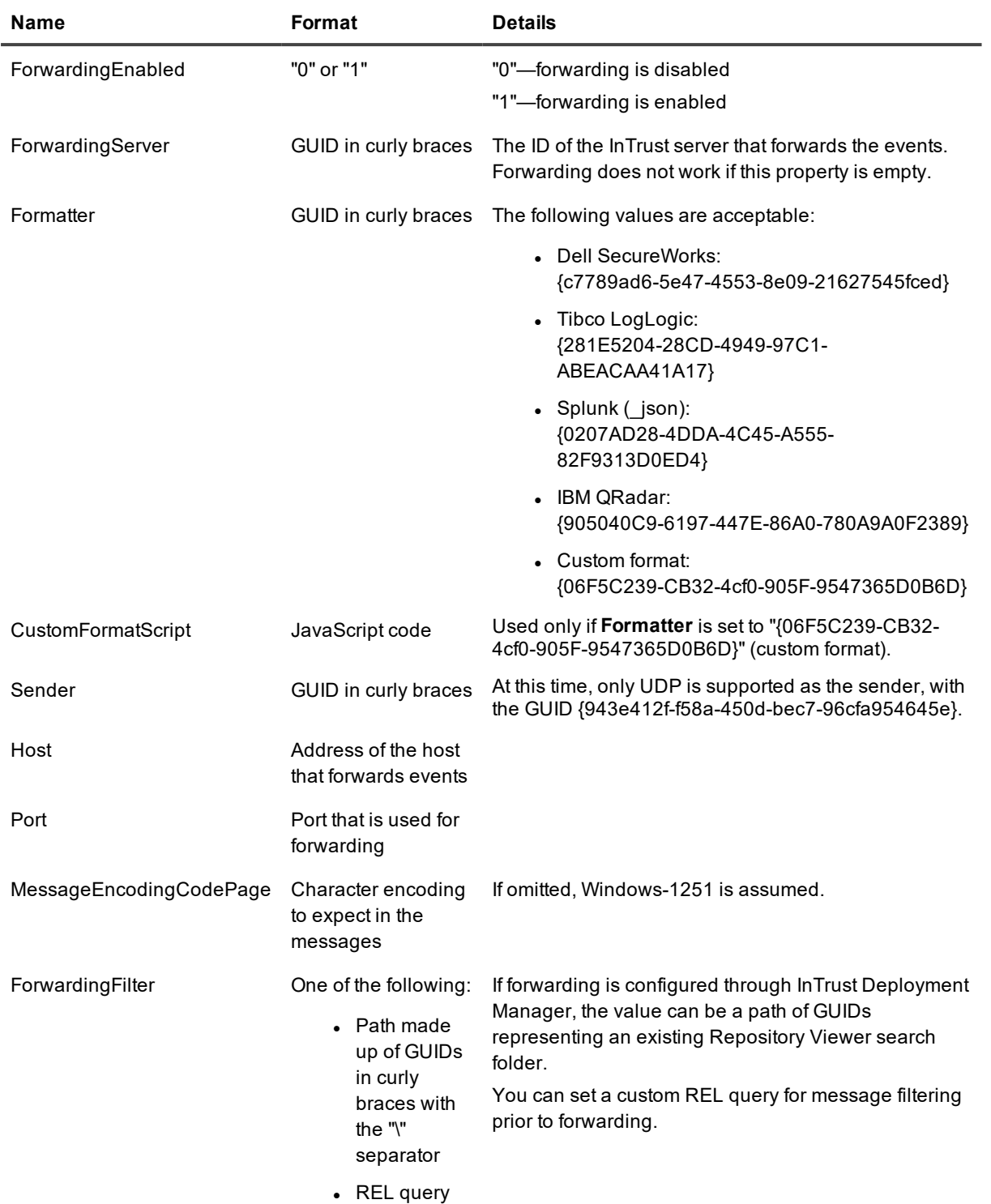
# **Getting Started with Repository Services API**

To check that the functionality of repository services API is available, use the **RepositoryRecordInserterExample.exe** test application, which is installed with the InTrust SDK. Run this application from the command prompt as follows:

RepositoryRecordInserterTest.exe <InTrust server binding string> <repository name>

**<InTrust\_server\_binding\_string>** can be the name of the InTrust server.

**<repository\_name>** is either the name of the repository as it appears in the InTrust UI (InTrust Deployment Manager, Repository Viewer, InTrust Manager).

Example:

RepositoryRecordInserterExample.exe intrust01 "Default InTrust Audit Repository"

The example uses the "Default InTrust Audit Repository" name. A repository with this name is created during InTrust deployment, so unless it has been renamed, it is present in every InTrust environment.

# **Testing Repository Searching**

If the test program runs successfully, you should see event data in the command prompt's standard output. Getting the data is actually the second stage of the program's operation. The first stage is writing that data.

# **Testing Event Writing**

The program writes a number of events to the specified repository. To examine them in detail, connect to the repository with Repository Viewer. For all these events, "MyComputer" is used as the **Source Computer** parameter value and "computer" as the **Computer** parameter value.

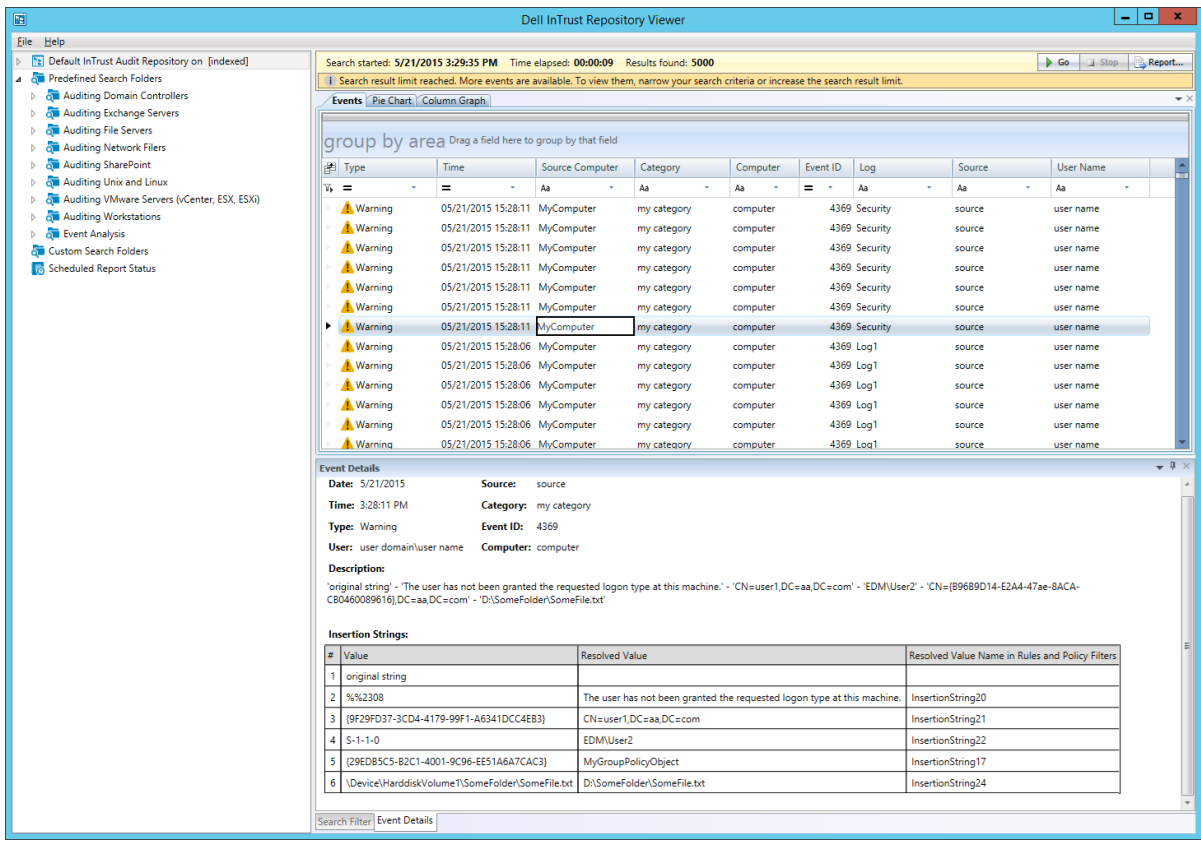

# **Next Steps**

The sources of **RepositoryRecordInserterExample.exe** should have been provided to you together with the InTrust SDK installer. Open the project in Visual Studio, study it, try to customize it and test the effects of your changes.

# **Log Knowledge Base API**

<span id="page-38-0"></span>The log knowledge base contains settings for transforming data from original log formats to the repository format. The API does not work with predefined log definitions, which are completely out of its scope; it is designed only for user-defined logs.

To work with the log knowledge base, use the following interfaces:

- [IInTrustEventory](#page-52-0)
- [IInTrustEventoryItemCollection](#page-54-0)
- [IInTrustEventoryItem](#page-53-0)

To begin working with the log knowledge base, get a collection of known organizations (**Organizations** method of the [IInTrustEnvironment](#page-51-0) interface) and pick the necessary one. This involves working with the [IInTrustOrganizationCollection](#page-57-0) interface. Organizations are discovered by an Active Directory query.

The [IInTrustOrganization](#page-56-0) that you get has the **Eventory** method, which provides access to the organization-wide log knowledge base.

For details about the format of rules for matching log events and mapping fields, see Log [Transformation](#page-41-0) Rule [Format](#page-41-0).

п **CAUTION: If you modify the knowledge base for a specific log, this will invalidate all existing index** data for that log in all repositories that contain the log. Indexed searches will no longer find this log's **events gathered prior to the modification. Data gathered after the modification will be indexed correctly and be searchable.**

If the unavailability of old data is not a problem for you, you don't have to do anything. Otherwise, you will need to recreate valid indexes for all repositories that contain the log. However, it is not feasible to recreate an index for a large production repository without taking it offline for a long time. **If you need to experiment with log knowledge base editing, use a dedicated test organization and small repositories, which can be reindexed quickly.**

**For details about repository reindexing, see [Recreating](https://support.quest.com/technical-documents/intrust/11.3.2/repository-indexing-for-advanced-search-capabilities/recreating-the-index) the Index.**

# **Example**

```
static void GetFullEventory()
{
   IInTrustEnvironment env = new InTrustEnvironment();
   IInTrustServer server = env.ConnectToServer("8.8.8.8");
   IInTrustOrganization org = server.Organization;
   IInTrustEventory ev = org.Eventory;
   string eventory = ev.Eventory;
   Console.WriteLine("Full eventory : " + eventory);
}
static void AddNewLog()
{
   IInTrustEnvironment env = new InTrustEnvironment();
   IInTrustServer server = env.ConnectToServer("8.8.8.8");
   IInTrustOrganization org = server.Organization;
   IInTrustEventory ev = org.Eventory;
   IInTrustEventoryItemCollection logs = ev.Logs;
```

```
IInTrustEventoryItem log = logs.Add("NewLog",
       @"<FieldInfo>
            <Fields>
                <Field FieldName = ""New_field"" DisplayName = ""NewField"" IsIndexed
= ""true""></Field>
            </Fields>
            <EventRules>
                <Event EventID = ""701"">
                    <Field Name = ""Who"" Index = ""11""></Field>
                    <Field Name = ""What"" Index = ""12""></Field>
                    <Field Name = ""Object_Type"" Index = ""13""></Field>
                    <Field Name = ""Object_Name"" Index = ""14""></Field>
                </Event>
            </EventRules>
        </FieldInfo>");
}
static void GetLogAndChangeRule()
{
   IInTrustEnvironment env = new InTrustEnvironment();
   IInTrustServer server = env.ConnectToServer("8.8.8.8");
   IInTrustOrganization org = server.Organization;
   IInTrustEventory ev = org.Eventory;
   IInTrustEventoryItemCollection logs = ev.Logs;
   IInTrustEventoryItem log = logs.Item("NewLog");
   log.Rules = @"<FieldInfo>
        <Fields>
            <Field FieldName = ""New_field"" DisplayName = ""NewField"" IsIndexed =
""true""></Field>
        </Fields>
         <EventRules>
            <Event EventID = ""701"">
                <Field Name = ""Who"" Index = ""11""></Field>
            </Event>
        </FieldInfo>";
}
static void EnumLogs()
{
   IInTrustEnvironment env = new InTrustEnvironment();
   IInTrustServer server = env.ConnectToServer("8.8.8.8");
   IInTrustOrganization org = server.Organization;
   IInTrustEventory ev = org.Eventory;
   IInTrustEventoryItemCollection logs = ev.Logs;
   foreach (IInTrustEventoryItem cur_log in logs)
    {
       string log name = cur log.Name;
       string log rule = cur log.Rules;
       Console.WriteLine("Log_name : " + log_name);
       Console.WriteLine("Log_rule : " + log_rule);
   }
}
static void RemoveLog()
{
   IInTrustEnvironment env = new InTrustEnvironment();
```

```
IInTrustServer server = env.ConnectToServer("8.8.8.8");
   IInTrustOrganization org = server.Organization;
   IInTrustEventory ev = org.Eventory;
   IInTrustEventoryItemCollection logs = ev.Logs;
   logs.Remove("NewLog");
}
static void AddNewDataSource()
{
   IInTrustEnvironment env = new InTrustEnvironment();
   IInTrustServer server = env.ConnectToServer("8.8.8.8");
   IInTrustOrganization org = server.Organization;
   IInTrustEventory ev = org.Eventory;
   IInTrustEventoryItemCollection dataSources = ev.DataSources;
   IInTrustEventoryItem dataSource = dataSources.Add("{10000000-0000-0000-0000-
000000000001}",@"<FieldInfo>
  <Fields>
    <Field FieldName = ""New_field"" DisplayName = ""NewField"" IsIndexed =
""true""></Field>
  </Fields>
  <EventRules>
    <Event EventID = ""701"">
      <Field Name = ""Who"" Index = ""11""></Field>
      <Field Name = ""What"" Index = ""12""></Field>
      <Field Name = ""Object_Type"" Index = ""13""></Field>
      <Field Name = ""Object_Name"" Index = ""14""></Field>
    </Event>
  </EventRules>
</FieldInfo>");
}
static void GetDataSourceAndChangeRule()
{
   IInTrustEnvironment env = new InTrustEnvironment();
   IInTrustServer server = env.ConnectToServer("8.8.8.8");
   IInTrustOrganization org = server.Organization;
   IInTrustEventory ev = org.Eventory;
   IInTrustEventoryItemCollection dataSources = ev.DataSources;
   IInTrustEventoryItem dataSource = dataSources.Item("{10000000-0000-0000-0000-
000000000001}");
   dataSource.Rules = @"<FieldInfo>
        <Fields>
            <Field FieldName = ""New_field"" DisplayName = ""NewField"" IsIndexed =
""true""></Field>
        </Fields>
        <EventRules>
            <Event EventID = ""701"">
                <Field Name = ""Who"" Index = ""11""></Field>
            </Event>
        </FieldInfo>";
}
static void EnumDataSources()
{
   IInTrustEnvironment env = new InTrustEnvironment();
   IInTrustServer server = env.ConnectToServer("8.8.8.8");
```

```
IInTrustOrganization org = server.Organization;
   IInTrustEventory ev = org.Eventory;
   IInTrustEventoryItemCollection dataSources = ev.DataSources;
   foreach (IInTrustEventoryItem curDataSource in dataSources)
    {
        string ds_name = curDataSource.Name;
        string ds_rule = curDataSource.Rules;
       Console.WriteLine("Data source name : " + ds name);
        Console.WriteLine("Data source rule : " + ds_rule);
   }
}
static void RemoveDataSources()
{
   IInTrustEnvironment env = new InTrustEnvironment();
   IInTrustServer server = env.ConnectToServer("8.8.8.8");
   IInTrustOrganization org = server.Organization;
   IInTrustEventory ev = org.Eventory;
   IInTrustEventoryItemCollection dataSources = ev.DataSources;
   dataSources.Remove("{10000000-0000-0000-0000-000000000001}");
```
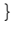

**I** NOTE: In the functions that handle data sources, the data source name must be in GUID format; for example:

{10000000-0000-0000-0000-000000000001}

# <span id="page-41-0"></span>**Log Transformation Rule Format**

Log transformation rules are defined as XML. The structure of a rule is shown in the example below, which contains all of the tags and parameters available.

```
<FieldInfo>
  <Fields>
     <Field FieldName = "TTF" DisplayName = "TTest Field" IsIndexed = "true"></Field>
     <Field FieldName = "TTF2" DisplayName = "TTest Field 2" IsIndexed =
"true"></Field>
  </Fields>
  <EventRules>
     <Event EventID = "701">
      \langle Field Name = "TTF" Index = "1"></Field>
       <Field Name = "TTF2" Index = "3"></Field>
     </Event>
  </EventRules>
</FieldInfo>
```
Log events are matched by Event ID, and the **Field** tags specify how the original event fields are mapped to repository record fields. The **Index** parameter specifies the index of the target insertion string.

The following is a variation of the example above:

```
<FieldInfo>
     <Fields>
         <Field FieldName = "TTF" DisplayName = "TTest Field" IsIndexed =
"true"></Field>
         <Field FieldName = "TTF2" DisplayName = "TTest Field 2" IsIndexed =
```

```
"true"></Field>
    </Fields>
    <EventRules>
        <Field Name = "TTF" Index = "1"></Field>
         <Field Name = "TTF2" Index = "3"></Field>
     </EventRules>
</FieldInfo>
```
In this second snippet, the rule applies to all event IDs in a log.

# **Interfaces**

The following is a list of all interfaces available with the InTrust repository API:

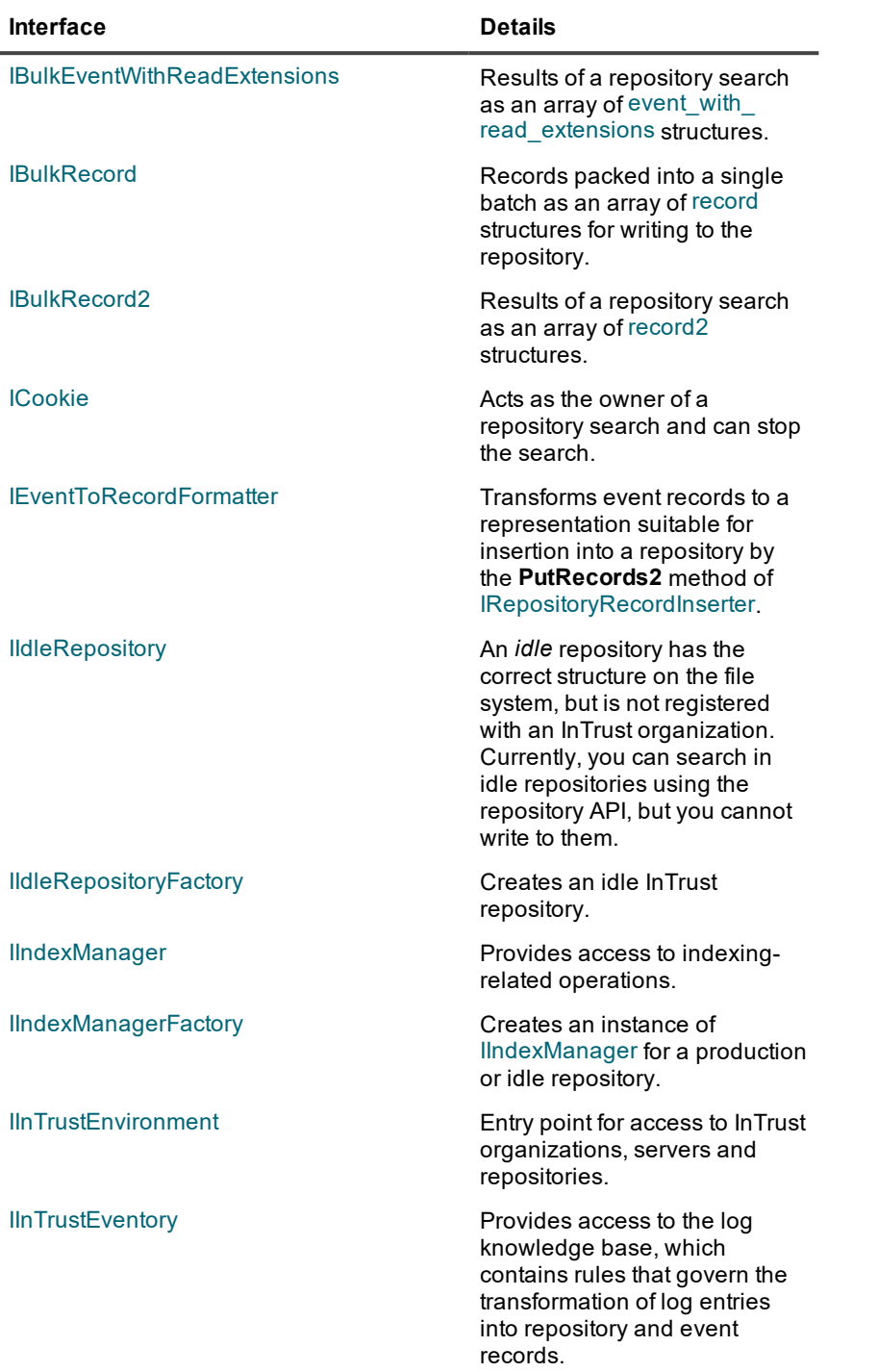

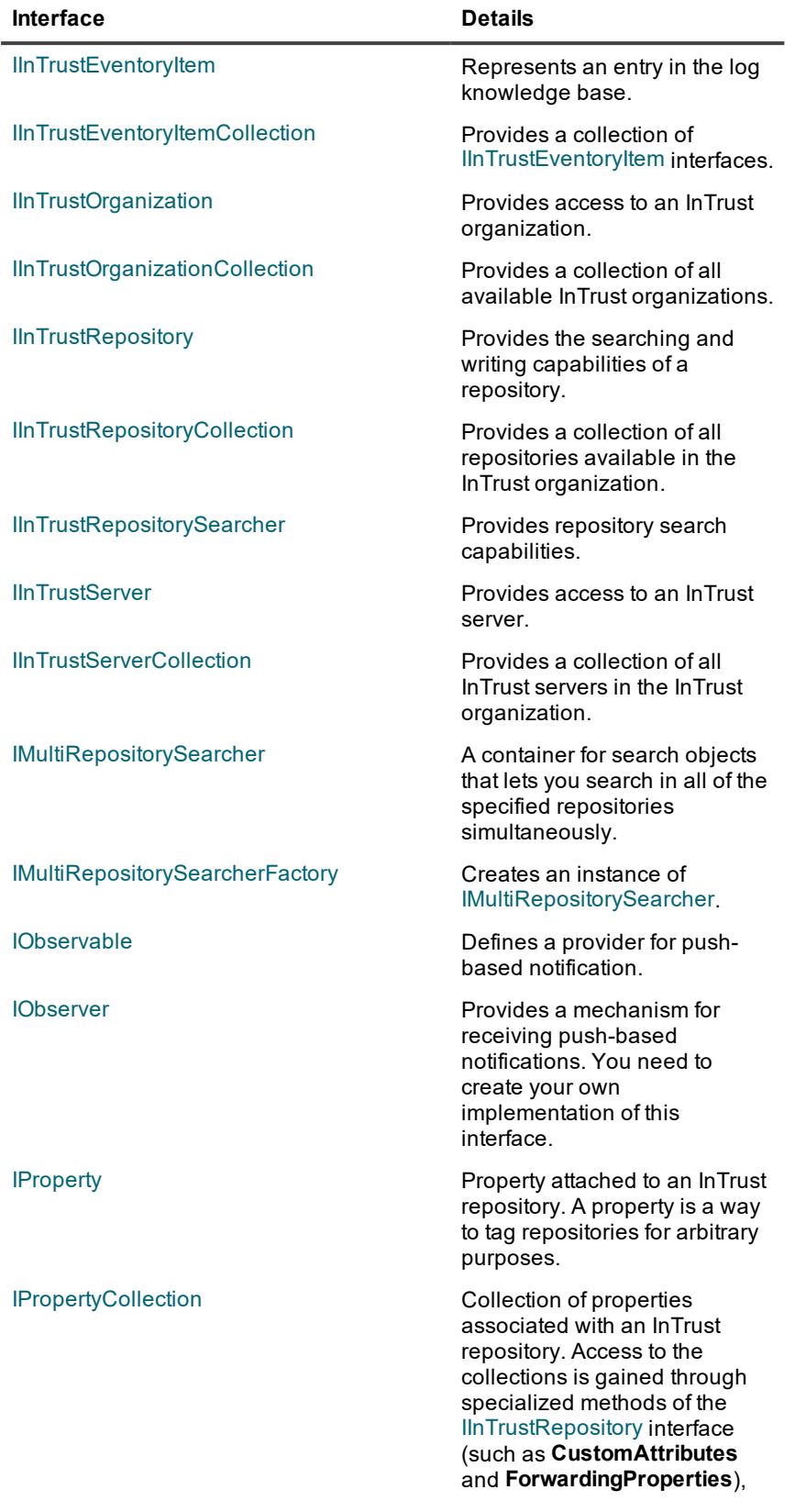

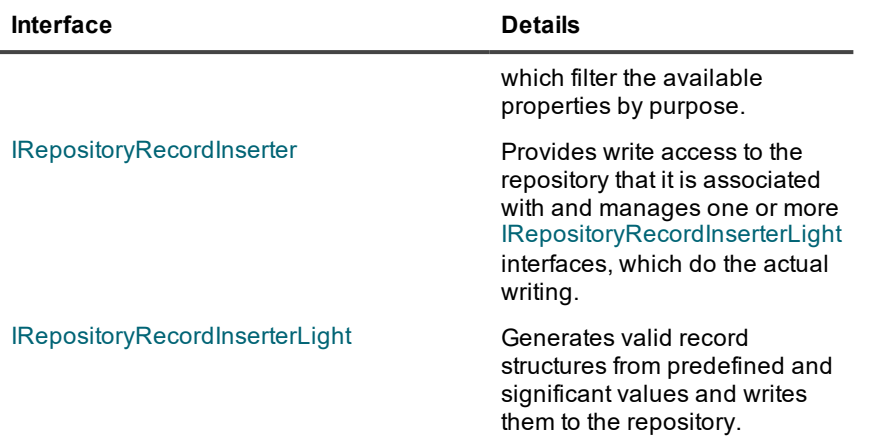

# <span id="page-45-0"></span>**IBulkEventWithReadExtensions**

Use this interface to represent the results of a repository search as an array of [event\\_with\\_read\\_extensions](#page-29-0) structures.

# **Method**

### **GetRecords**

Gets records represented by [event\\_with\\_read\\_extensions](#page-29-0) structures.

#### **Syntax**

```
GetRecords(
    [out, retval] SAFEARRAY(struct event with read extensions)* events
);
```
#### **Parameter**

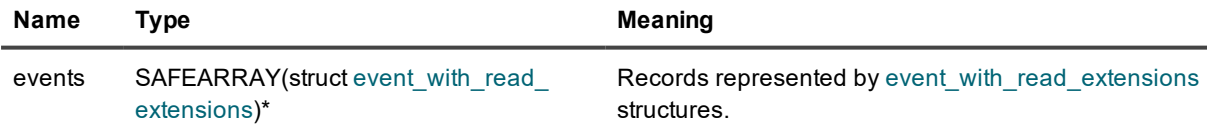

# <span id="page-45-1"></span>**IBulkRecord**

Represents a batch of repository records as an array of [record](#page-25-0) structures for writing.

## **GetRecords**

Gets records that match search terms.

### **Syntax**

```
GetRecords(
   [out,retval] SAFEARRAY(struct record)* records
);
```
#### **Parameter**

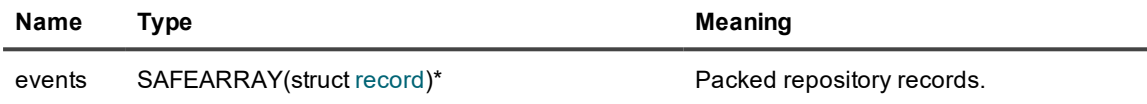

# <span id="page-46-0"></span>**IBulkRecord2**

Represents the results of a repository search as an array of [record2](#page-25-0) structures.

# **Method**

## **GetRecords**

Gets records that match search terms.

#### **Syntax**

```
GetRecords(
    [out,retval] SAFEARRAY(struct record2)* records
);
```
#### **Parameter**

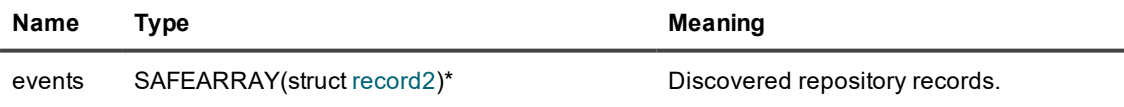

# <span id="page-46-1"></span>**ICookie**

Acts as the owner of a repository search and can stop the search.

## **Stop**

D

Stops the search that this interface is associated with. This method is called automatically when the last reference to the interface is destroyed.

**CAUTION: This is a synchronous method. It must never be called from notifications received through IObserver, because this will result in a deadlock.**

#### **Syntax**

<span id="page-47-0"></span>HRESULT Stop()

# **IEventToRecordFormatter**

Transforms event records to a representation suitable for insertion into a repository by the **PutRecords2** method of [IRepositoryRecordInserter](#page-72-0). For details about event records, see Event Record Data [Structures](#page-29-0).

# **Method**

### **Format**

Performs the event-to-record transformation.

#### **Syntax**

```
HRESULT Format(
    [in] SAFEARRAY(struct event_with_extensions) events,
    [out, retval] IBulkRecord** ppBulkRecord
);
```
#### **Parameters**

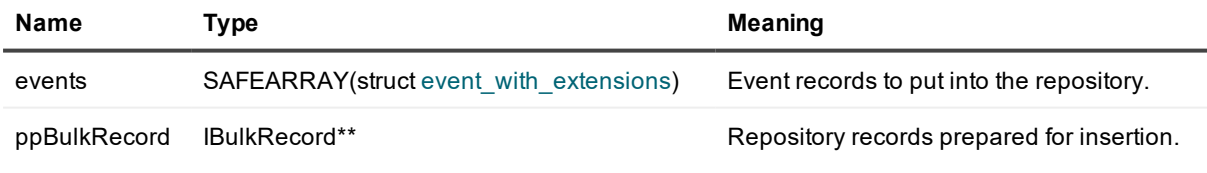

# <span id="page-47-1"></span>**IIdleRepository**

Represents an idle repository. An *idle* repository has the correct structure on the file system, but is not registered with an InTrust organization. Currently, you can search in idle repositories using the repository API, but you cannot write to them.

# **Searcher**

Returns a searcher interface for the idle repository.

### **Syntax**

```
HRESULT Searcher(
   [in, optional] VARIANT pIndexManager,
    [out, retval] IInTrustRepositorySearcher** ppSearcher);
```
### **Parameters**

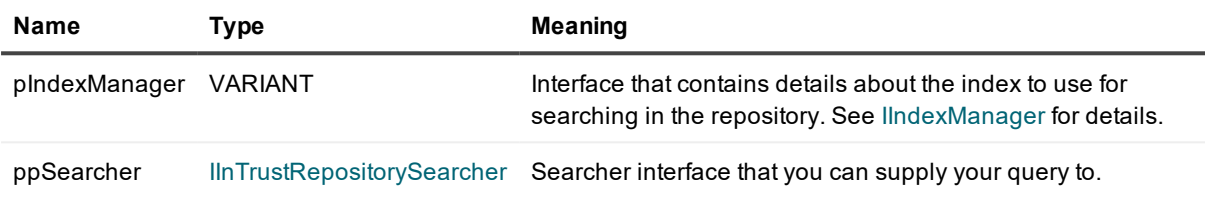

# <span id="page-48-0"></span>**IIdleRepositoryFactory**

Creates an idle InTrust repository. An *idle* repository has the correct structure on the file system, but is not registered with an InTrust organization.

# **Method**

## **MakeIdleRepository**

Returns an idle InTrust repository.

### **Syntax**

```
HRESULT MakeIdleRepository(
   [in] BSTR bstrPath,
    [in] BSTR bstrUser,
    [in] BSTR bstrPassword,
    [out, retval] IIdleRepository **ppRepository);
```
#### **Parameters**

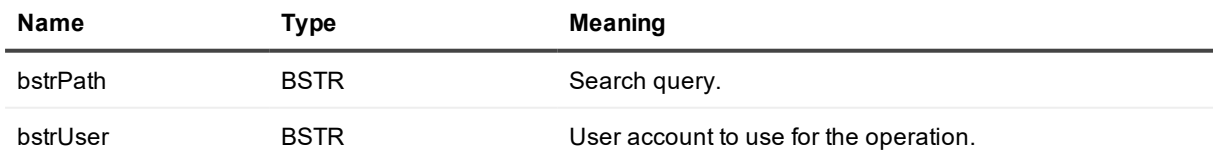

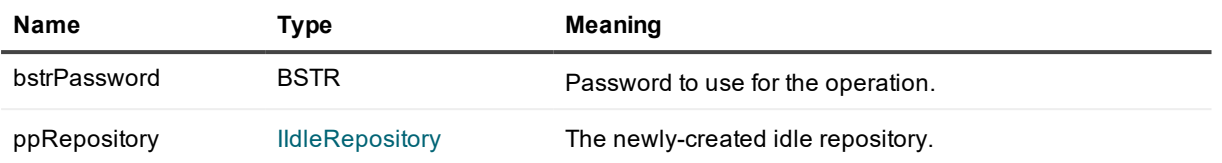

# <span id="page-49-0"></span>**IIndexManager**

Provides access to indexing-related operations.

# **Methods**

### **GetID**

Returns the ID of the index manager.

#### **Syntax**

```
HRESULT GetID(
    [out, retval] BSTR*
);
```
#### **Parameter**

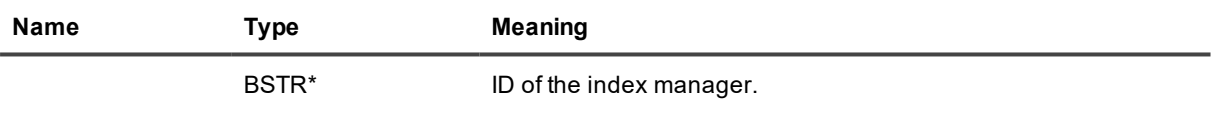

### **Shutdown**

Shuts down the index manager.

#### **Syntax**

<span id="page-49-1"></span>HRESULT Shutdown();

# **IIndexManagerFactory**

Creates an instance of [IIndexManager](#page-49-0) for a production or idle repository.

# **Methods**

## **GetRemoteIndexManager**

Creates an [IIndexManager](#page-49-0) instance for a production repository.

```
HRESULT GetRemoteIndexManager(
    [in] BSTR pszServerName,
    [in] BSTR pszRepositoryIdentity,
    [out] IIndexManager** ppManager
);
```
#### **Parameters**

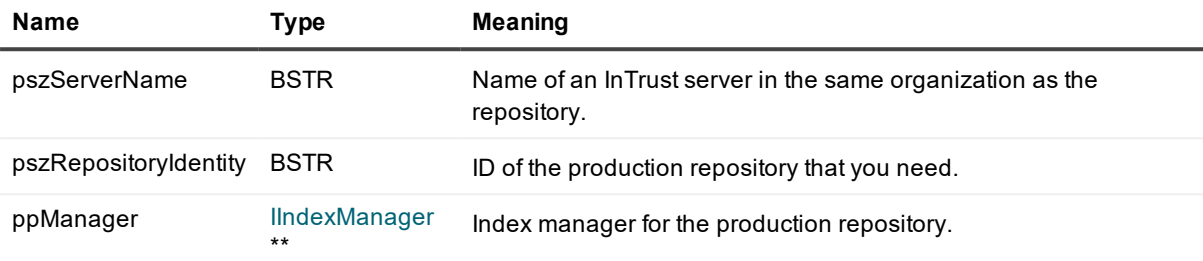

### **GetLocalIndexManager**

Creates an [IIndexManager](#page-49-0) instance for an idle repository.

#### **Syntax**

```
HRESULT GetLocalIndexManager(
   [in] BSTR pszIndexPath,
    [in] BSTR pszRepositoryPath,
    [in] BSTR pszAcount,
    [in] BSTR pszPassword,
    [in] enum modeOpen mode,
    [out, retval] IIndexManager**
);
```
#### **Parameters**

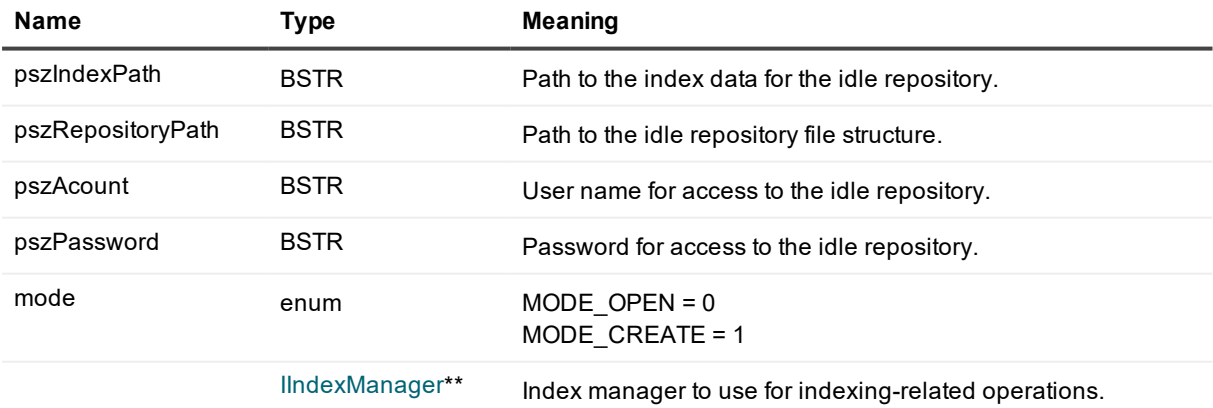

# <span id="page-51-0"></span>**IInTrustEnvironment**

Entry point for access to InTrust organizations, servers and repositories.

# **Methods**

# **ConnectToServer**

Provides access to the specified InTrust server.

**CAUTION: For this operation to succeed, the account you are using must be a member of the** Ţ. **AMS Readers local group on the InTrust server you want to connect to.**

**Alternatively, it can be an InTrust organization administrator. To configure this privilege for the account, do one of the following:**

- <sup>l</sup> **In InTrust Deployment Manager, click Manage | Configure Access.**
- <sup>l</sup> **In InTrust Manager, open the properties of the root node.**

#### **Syntax**

```
HRESULT ConnectToServer(
    [in] BSTR bstrServerBinding,
    [out, retval] IInTrustServer** ppServer
);
```
#### **Parameters**

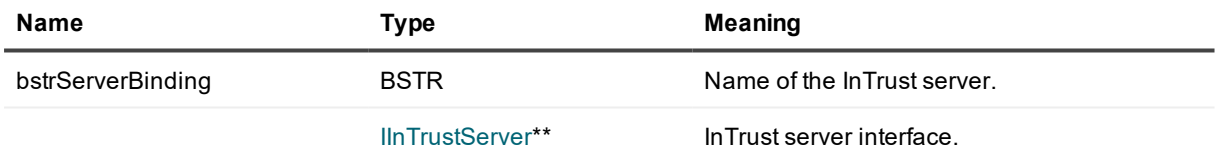

## **Organizations**

Provides a collection of available InTrust organizations.

### **Syntax**

```
HRESULT Organizations(
    [out, retval] IInTrustOrganizationCollection** ppOrganization
);
```
#### **Parameter**

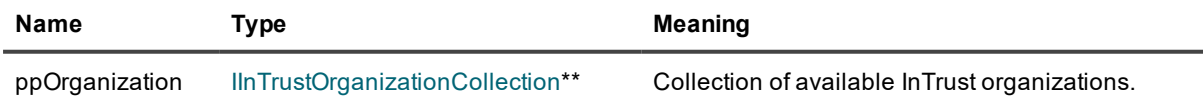

# **Eventory**

Provides access to the log knowledge database associated with the InTrust organization.

#### **Syntax**

```
HRESULT Eventory(
    [out, retval] IInTrustEventory **ppVal
);
```
#### **Parameter**

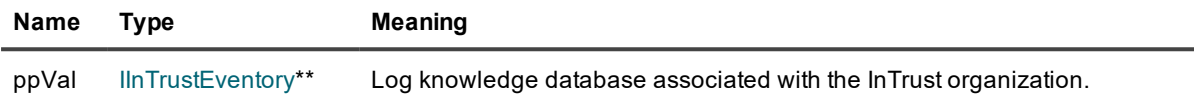

# <span id="page-52-0"></span>**IInTrustEventory**

Provides access to the log knowledge base, which contains rules that govern the transformation of log entries into repository and event records.

# **Methods**

## **Eventory**

Returns a string representation of the log knowledge base.

#### **Syntax**

```
HRESULT Eventory(
    [out, retval] BSTR* bstrEventory
);
```
#### **Parameters**

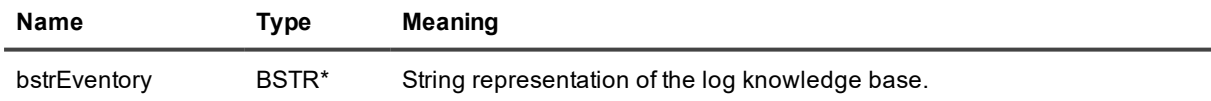

## **Logs**

Provides access to the log knowledge base entries through an [IInTrustEventoryItemCollection.](#page-54-0)

#### **Syntax**

```
HRESULT Logs(
   [out, retval] IInTrustEventoryItemCollection** pVal
);
```
#### **Parameters**

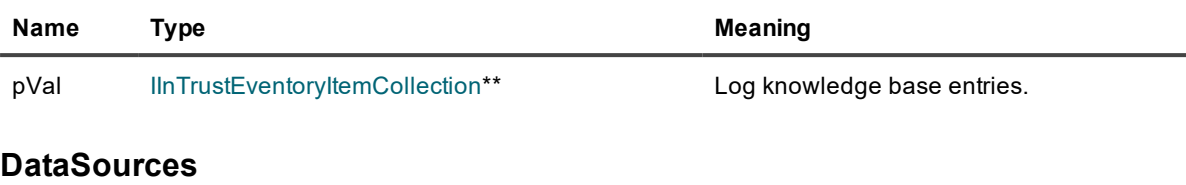

HRESULT DataSources( [out, retval] IInTrustEventoryItemCollection\*\* pVal );

#### **Parameters**

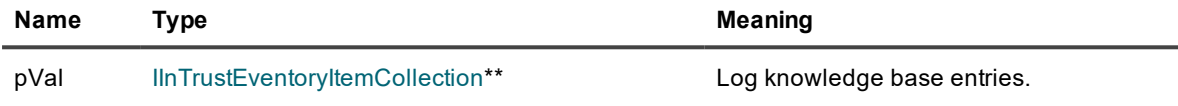

# <span id="page-53-0"></span>**IInTrustEventoryItem**

Represents an entry in the log knowledge base.

# **Methods**

#### **Name**

Returns the name of the log knowledge database entry.

#### **Syntax**

```
HRESULT Name(
   [out, retval] BSTR* bstrName
```
);

#### **Parameter**

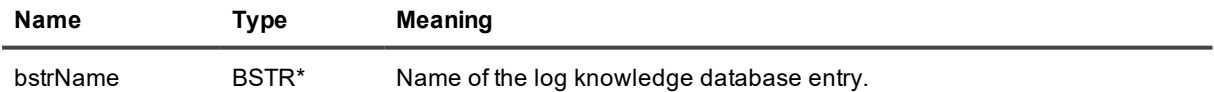

#### **Rules (out parameter)**

Returns the rules defined for the log knowledge database entry. For details about the rule format, see [Log](#page-41-0) [Transformation](#page-41-0) Rule Format.

#### **Syntax**

```
HRESULT Rules(
   [out, retval] BSTR* bstrRules
```
#### **Parameter**

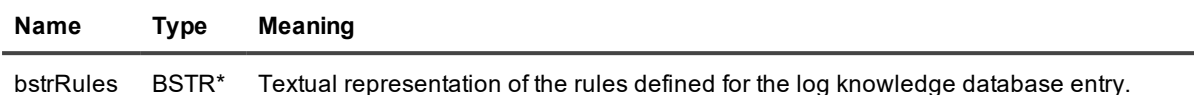

### **Rules (in parameter)**

Sets the rules defined for the log knowledge database entry. For details about the rule format, see [Log](#page-41-0) [Transformation](#page-41-0) Rule Format.

#### **Syntax**

```
HRESULT Rules(
   [in] BSTR bstrRules
```
#### );

#### **Parameter**

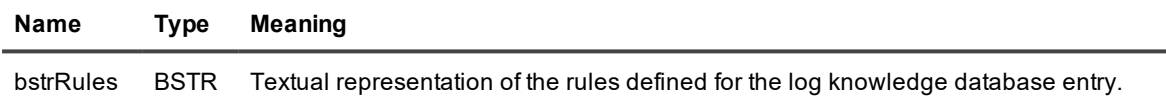

# <span id="page-54-0"></span>**IInTrustEventoryItemCollection**

Provides a collection of [IInTrustEventoryItem](#page-53-0) interfaces.

# **Methods**

#### **Item**

Gets a log knowledge base entry from the collection by name.

#### **Syntax**

```
HRESULT Item(
    [in] BSTR bstrLogName,
    [out, retval] IInTrustEventoryItem** ppEventoryItem
);
```
#### **Parameters**

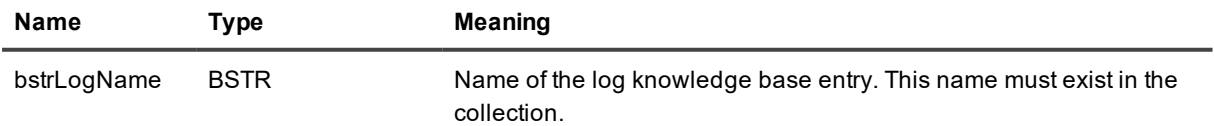

);

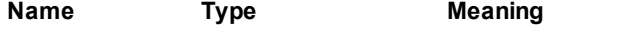

ppEventoryItem [IInTrustEventoryItem](#page-53-0) The log knowledge base entry. \*\*

## **\_NewEnum**

Constructs the collection.

#### **Syntax**

```
HRESULT _NewEnum(
   [out, retval] LPUNKNOWN* pVal
);
```
#### **Parameters**

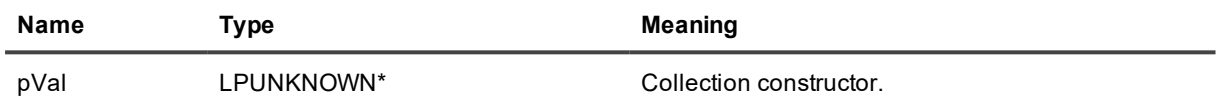

### **Add**

#### Adds the specified entry.

#### **Syntax**

```
HRESULT Add(
   [in] BSTR bstrItemName,
    [in] BSTR bstrItemRules,
    [out, retval] IInTrustEventoryItem** ppEventoryItem
);
```
#### **Parameters**

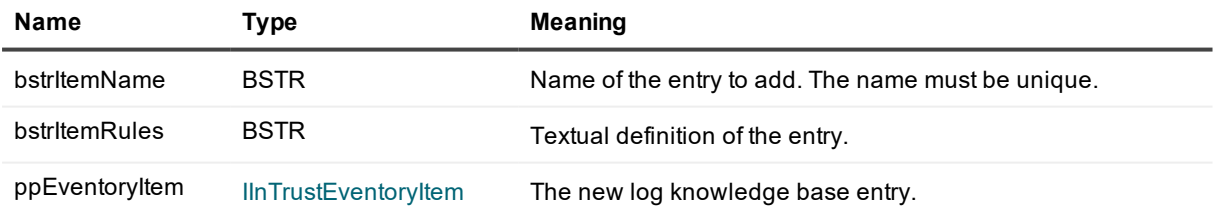

### **Remove**

Removes an entry from the collection by name.

#### **Syntax**

```
HRESULT Remove(
   [in] BSTR bstrItemName
);
```
#### **Parameter**

**Name Type Meaning** bstritemName BSTR Name of the entry to remove.

<span id="page-56-0"></span>**IInTrustOrganization**

Provides access to an InTrust organization.

# **Methods**

#### **Name**

Returns the name of the InTrust organization.

#### **Syntax**

```
HRESULT Name(
    [out, retval] BSTR* pVal
);
```
#### **Parameter**

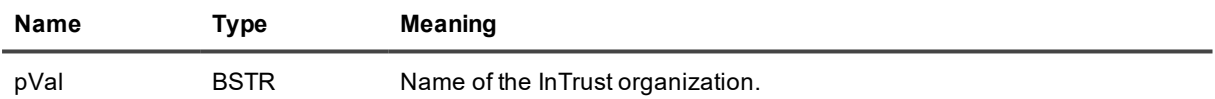

### **Servers**

Provides access to a collection of the InTrust servers in an InTrust organization.

#### **Syntax**

```
HRESULT Servers(
    [out, retval] IInTrustServerCollection** ppVal
);
```
#### **Parameter**

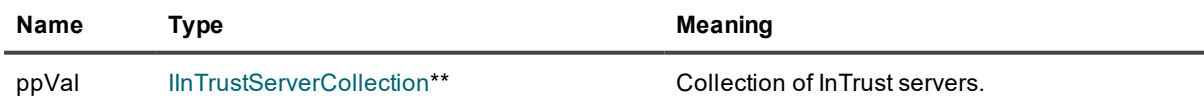

### **Repositories**

Provides access to a collection of repositories in an InTrust organization.

```
HRESULT Repositories(
    [out, retval] IInTrustRepositoryCollection** ppVal
);
```
#### **Parameter**

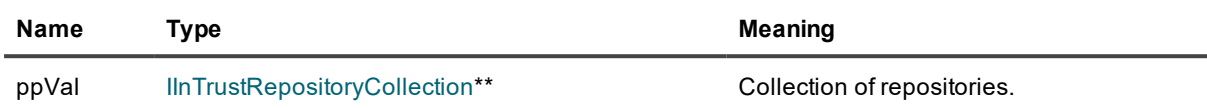

### **Eventory**

Provides access to the organization-wide log knowledge base. See Log [Knowledge](#page-38-0) Base API for details.

#### **Syntax**

```
HRESULT Eventory(
   [out, retval] IInTrustEventory **ppVal
);
```
#### **Parameter**

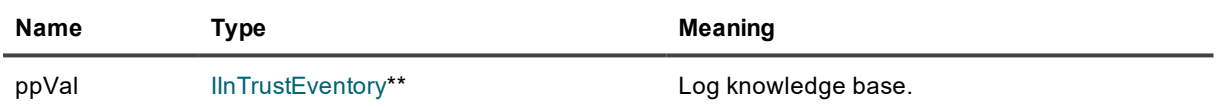

# <span id="page-57-0"></span>**IInTrustOrganizationCollection**

Provides a collection of all available InTrust organizations.

# **Methods**

### **Item**

Provides access to the specified InTrust organization.

#### **Syntax**

```
HRESULT Item(
   [in] BSTR bstrOrganizationIdentity,
    [out, retval] IInTrustOrganization**
);
```
#### **Parameters**

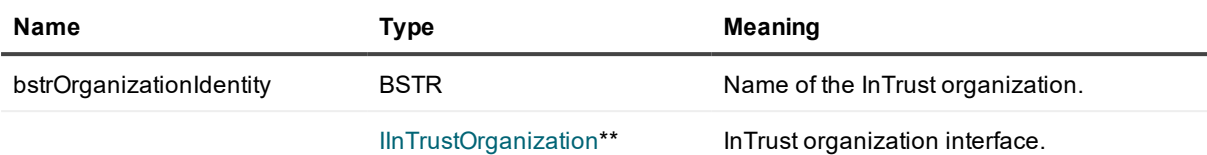

## **\_NewEnum**

References InTrust organizations in a collection.

#### **Syntax**

```
HRESULT _NewEnum(
    [out, retval] LPUNKNOWN* pVal
) \boldsymbol{\cdot}
```
#### **Parameter**

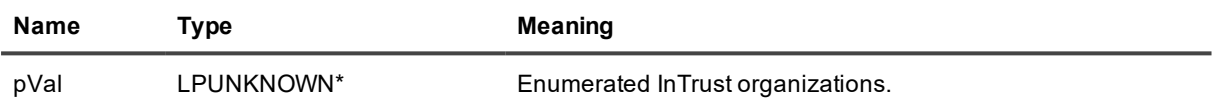

# <span id="page-58-0"></span>**IInTrustRepository**

Provides the searching and writing capabilities of a repository.

# **Methods**

## **ID**

Returns the GUID of the repository.

#### **Syntax**

```
HRESULT ID(
   [out, retval] GUID* pID
```

```
);
```
## **Parameter**

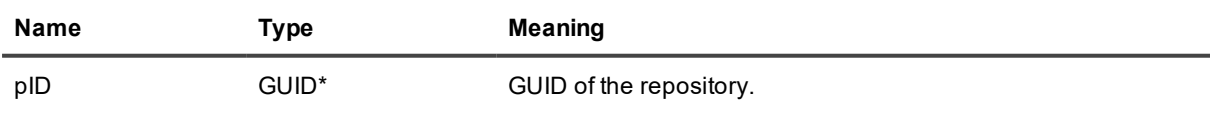

## **Name**

Returns the name of the repository.

```
HRESULT Name(
    [out, retval] BSTR* pVal
);
```
#### **Parameter**

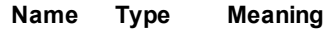

pVal BSTR\* Name of the repository. The name is not necessarily unique in an organization.

#### **Path**

Returns the path to the repository.

#### **Syntax**

```
HRESULT Path(
   [out, retval] BSTR* pVal
);
```
#### **Parameter**

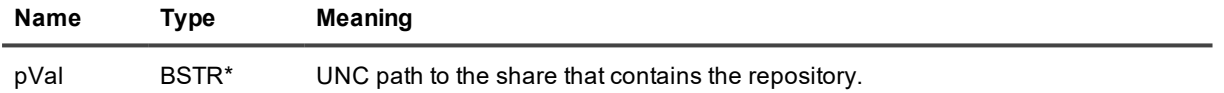

### **IsIndexingEnabled**

Indicates whether indexing is enabled for the repository.

#### **Syntax**

```
HRESULT IsIndexingEnabled(
    [out, retval] VARIANT* pVal
);
```
#### **Parameter**

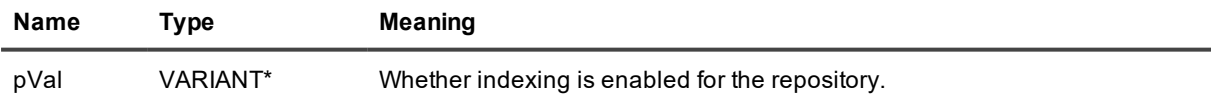

#### **Inserter**

Provides an interface for inserting records into the repository. For details, see Writing [Records](#page-18-0).

μI CAUTION: A new inserter is created every time you call this method. It's likely that you only want a **single unique inserter per repository for all of your writing activity.**

```
HRESULT Inserter(
    [out, retval] IRepositoryRecordInserter** ppInserter
);
```
#### **Parameter**

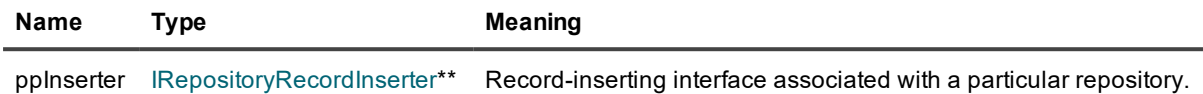

#### **Searcher**

Provides an interface for finding records in the repository. For details, see Getting [Records.](#page-12-0)

#### **Syntax**

```
HRESULT Searcher(
   [out, retval] IInTrustRepositorySearcher** ppSearcher
);
```
#### **Parameter**

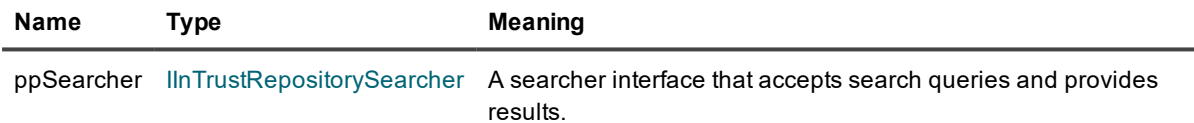

## **CustomAttributes (getter)**

Provides access to the collection (instance of [IPropertyCollection\)](#page-69-0) of custom attributes attached to an InTrust repository (instances of IProperty).

#### **Syntax**

```
HRESULT CustomAttributes(
    [out, retval] IPropertyCollection** pVal
);
```
#### **Parameter**

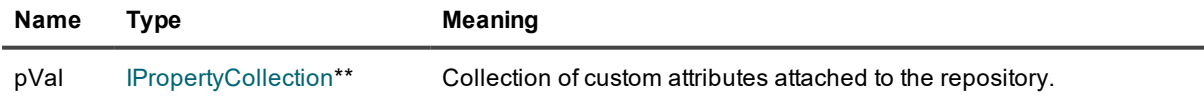

### **CustomAttributes (setter)**

Applies a collection (instance of [IPropertyCollection](#page-69-0)) of custom attributes attached to an InTrust repository (instances of IProperty).

```
HRESULT CustomAttributes(
    [in] IPropertyCollection* pVal
);
```
#### **Parameter**

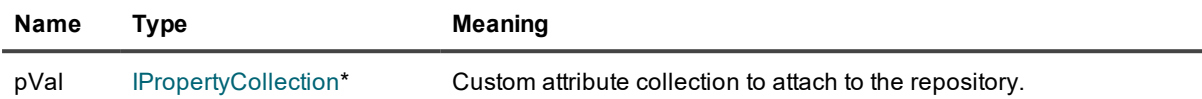

### **ForwardingProperties (getter)**

Provides access to the collection (instance of [IPropertyCollection\)](#page-69-0) of event forwarding properties configured for an InTrust repository (instances of IProperty).

#### **Syntax**

```
HRESULT ForwardingProperties(
    [out, retval] IPropertyCollection** ppForwardingProperties
);
```
#### **Parameter**

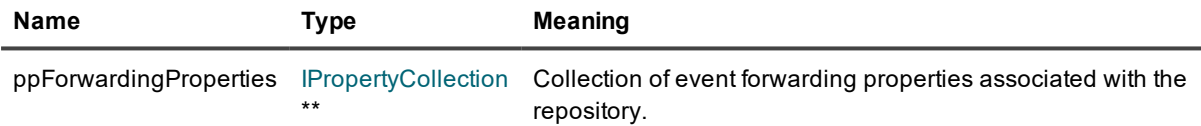

## **ForwardingProperties (setter)**

Applies a collection (instance of [IPropertyCollection](#page-69-0)) of event forwarding properties configured for an InTrust repository (instances of IProperty).

#### **Syntax**

```
HRESULT ForwardingProperties(
    [out, retval] IPropertyCollection* pProperties
);
```
#### **Parameter**

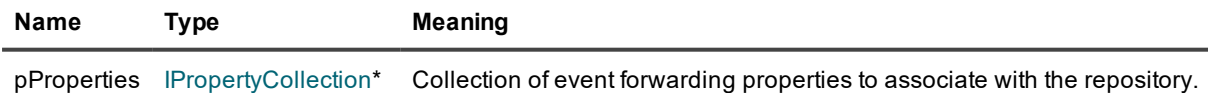

# <span id="page-61-0"></span>**IInTrustRepositoryCollection**

Provides a collection of all repositories available in the InTrust organization.

## **Item**

Gets the specified repository from a collection.

#### **Syntax**

```
HRESULT Item(
    [in] BSTR bstrRepositoryIdentity,
    [out, retval] IInTrustRepository**
);
```
#### **Parameters**

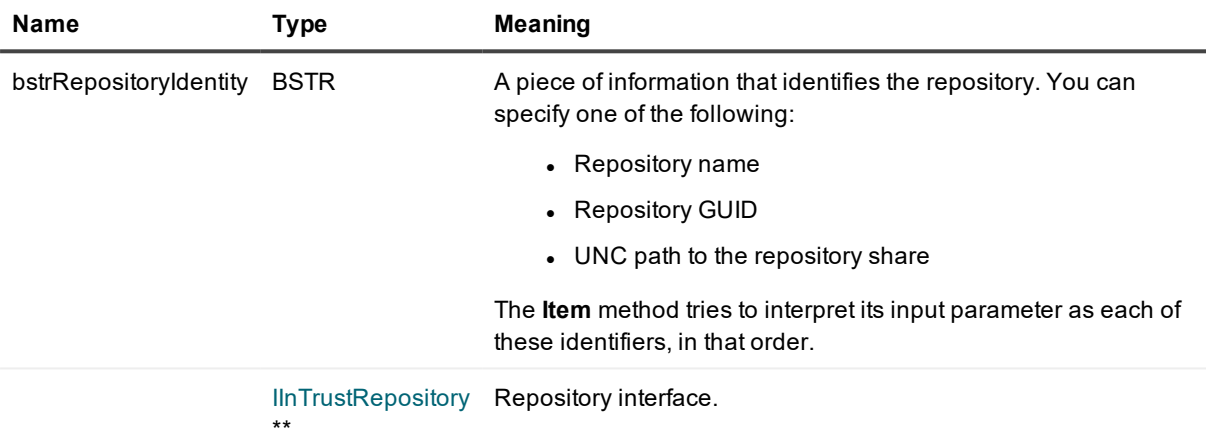

## **Add**

Creates a repository with the specified properties in a collection.

- **CAUTION: For this operation to succeed, the account you are using must be an InTrust organization administrator. To configure this privilege for the account, do one of the following:**
	- <sup>l</sup> **In InTrust Deployment Manager, click Manage | Configure Access.**
	- <sup>l</sup> **In InTrust Manager, open the properties of the root node.**

#### **Syntax**

```
HRESULT Add(
    [in] BSTR bstrRepositoryName,
    [in] BSTR bstrRepositoryPath,
    [in] BSTR bstrUserName,
    [in] BSTR bUserPassword,
    [in] BSTR bstrIndexServer,
    [out, retval] IInTrustRepository**
);
```
#### **Parameters**

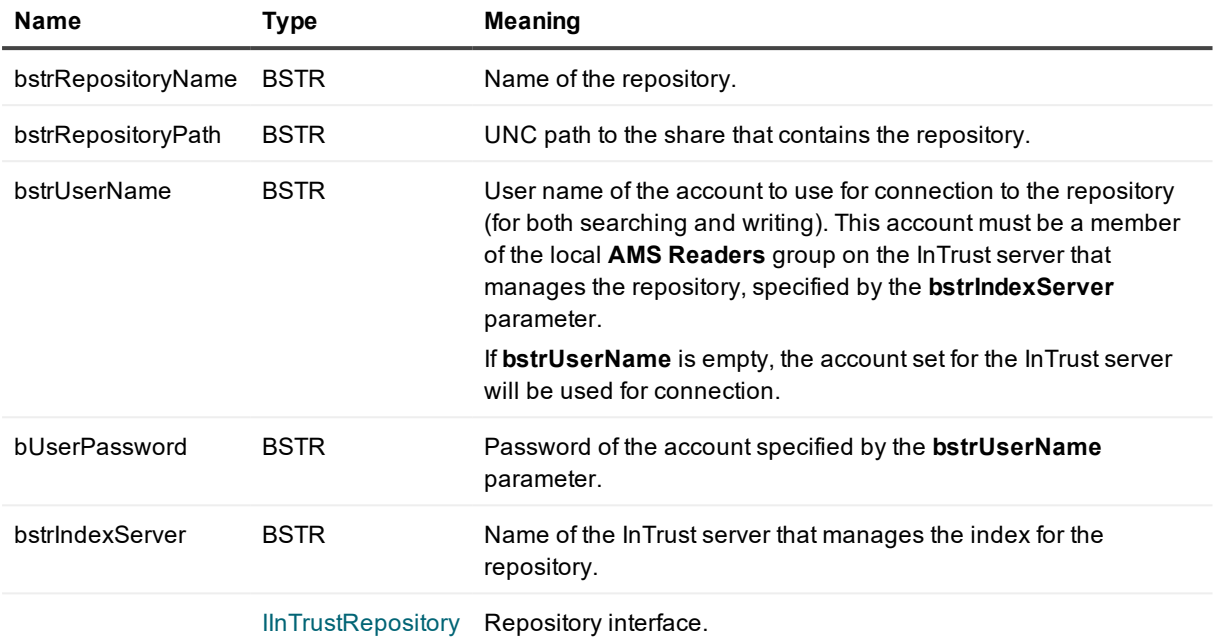

\*\*

#### **Remove**

Removes the specified repository from the collection, deleting it from the InTrust organization configuration.

- **CAUTION: For this operation to succeed, the account you are using must be an InTrust organization administrator. To configure this privilege for the account, do one of the following:**
	- <sup>l</sup> **In InTrust Deployment Manager, click Manage | Configure Access.**
	- <sup>l</sup> **In InTrust Manager, open the properties of the root node.**

#### **Syntax**

```
HRESULT Remove(
    [in] BSTR bstrRepositoryIdentity
);
```
#### **Parameter**

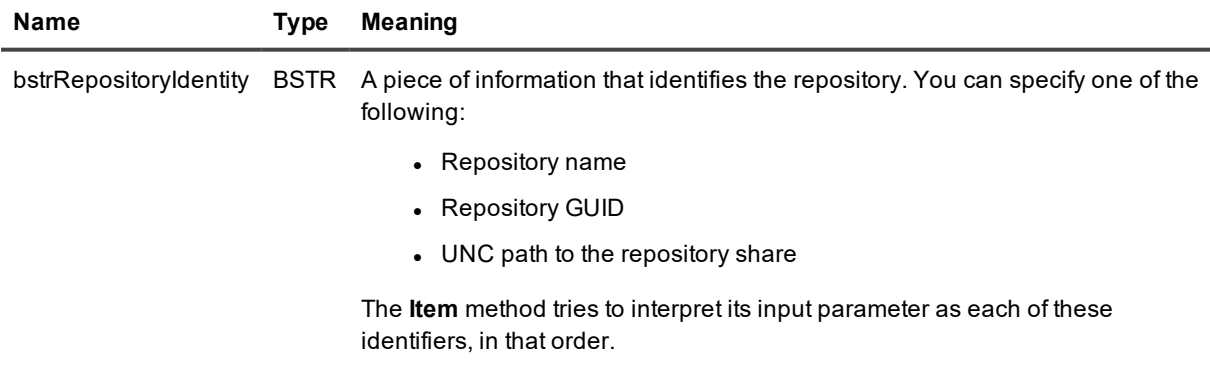

## **\_NewEnum**

References repositories in a collection.

#### **Syntax**

HRESULT \_NewEnum( [out, retval] LPUNKNOWN\* pVal );

#### **Parameter**

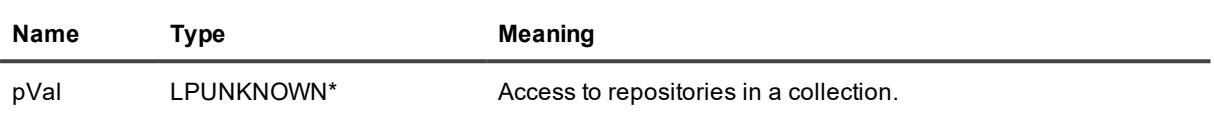

# <span id="page-64-0"></span>**IInTrustRepositorySearcher**

Provides repository search capabilities.

# **Method**

## **Search**

Runs a repository search using the specified query.

#### **Syntax**

```
HRESULT ID(
   [in] BSTR rel_query,
    [out] IObservable** search_object
);
```
#### **Parameters**

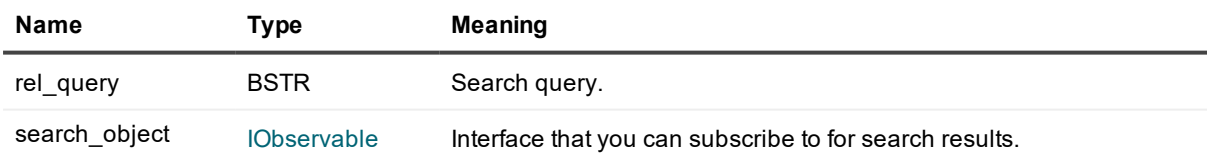

# <span id="page-64-1"></span>**IInTrustServer**

Provides access to an InTrust server.

## **Name**

Returns the name of the InTrust server.

## **Syntax**

```
HRESULT Name(
   [out, retval] BSTR* pVal
);
```
### **Parameter**

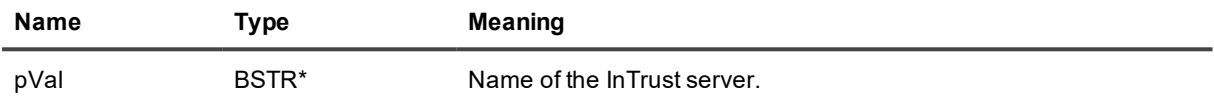

# **Organization**

The InTrust organization that the InTrust server belongs to.

### **Syntax**

```
HRESULT Organization(
    [out, retval] IInTrustOrganization** pVal
);
```
### **Parameter**

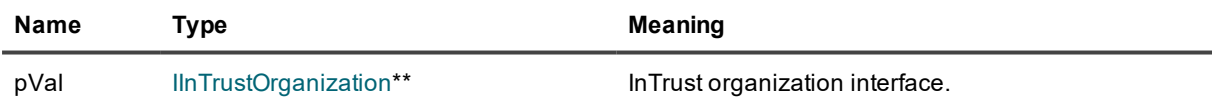

# <span id="page-65-0"></span>**IInTrustServerCollection**

Provides a collection of all InTrust servers in the InTrust organization.

# **Methods**

## **Item**

Provides access to the specified InTrust server.

```
HRESULT Item(
    [in] BSTR bstrServerIdentity,
    [out, retval] IInTrustServer**
);
```
#### **Parameters**

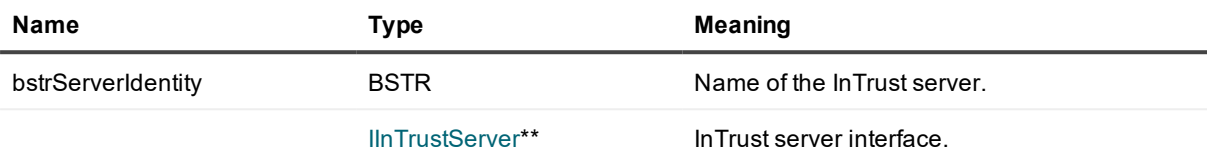

## **\_NewEnum**

References InTrust servers in a collection.

#### **Syntax**

```
HRESULT _NewEnum(
    [out, retval] LPUNKNOWN* pVal
);
```
#### **Parameter**

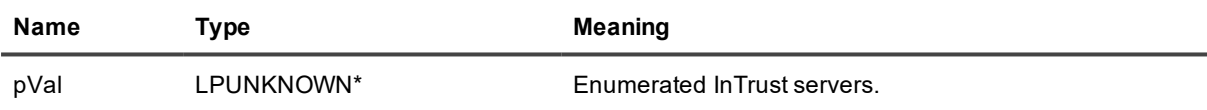

# <span id="page-66-0"></span>**IMultiRepositorySearcher**

A container for search objects that lets you search in all of the specified repositories simultaneously.

I. **CAUTION: This container is optimized for shared use. Therefore, it is strongly recommended that you create only one IMultiRepositorySearcher and reuse it rather than creating different IMultiRepositorySearcher instances for different search queries and sets of repositories.**

# **Methods**

### **MakeMultiSearchObject**

Creates a search object that uses multiple repositories at once.

#### **Syntax**

```
HRESULT MakeMultiSearchObject(
    [in] BSTR rel query,
    [in] SAFEARRAY(IDispatch) psaSeachers,
    [out, retval] IObservable** search_object
```
#### );

#### **Parameters**

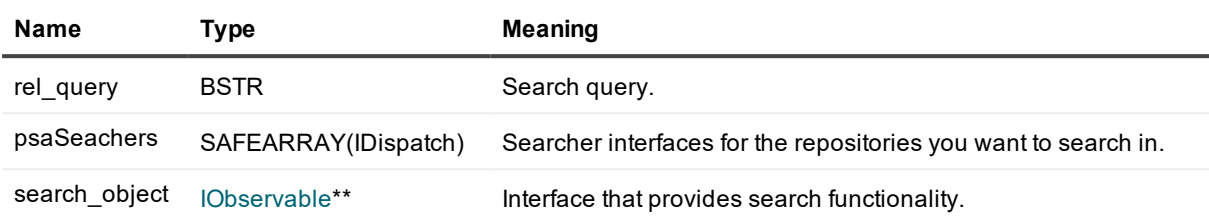

# <span id="page-67-0"></span>**IMultiRepositorySearcherFactory**

Creates an instance of [IMultiRepositorySearcher](#page-66-0).

#### **CreateMultiRepositorySearcher**

Creates the [IMultiRepositorySearcher](#page-66-0).

#### **Syntax**

```
HRESULT CreateMultiRepositorySearcher(
    [in] VARIANT eventory_xml,
    [out, retval] IMultiRepositorySearcher** rep_searcher
);
```
#### **Parameters**

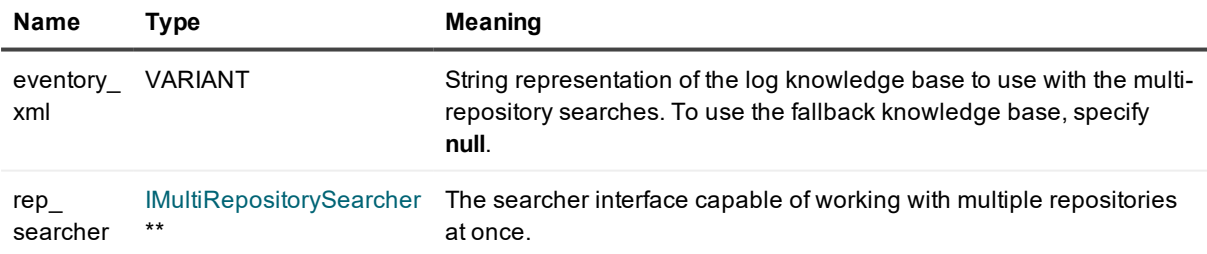

# <span id="page-67-1"></span>**IObservable**

Defines a provider for push-based notification.

# **Subscribe**

### **Syntax**

```
HRESULT Subscribe(
   [in] IObserver* observer,
    [out] ICookie** cookie
);
```
### **Parameters**

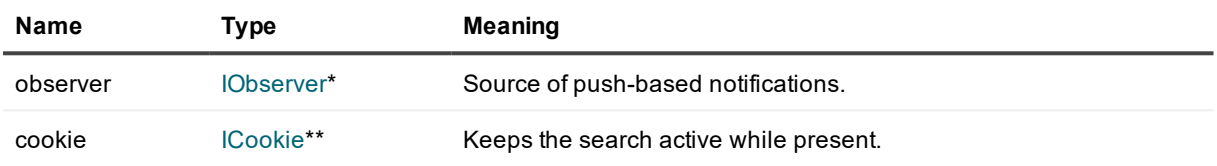

# <span id="page-68-0"></span>**IObserver**

Provides a mechanism for receiving push-based notifications. You need to create your own implementation of this interface.

# **Methods**

# **OnDone**

Notifies the observer that the provider has finished sending push-based notifications.

### **Syntax**

```
void OnDone();
```
# **OnError**

Notifies the observer that the provider has experienced an error condition.

## **Syntax**

void OnError(

```
[in] HRESULT hr,
```

```
[in] BSTR description
```
);

#### **Parameters**

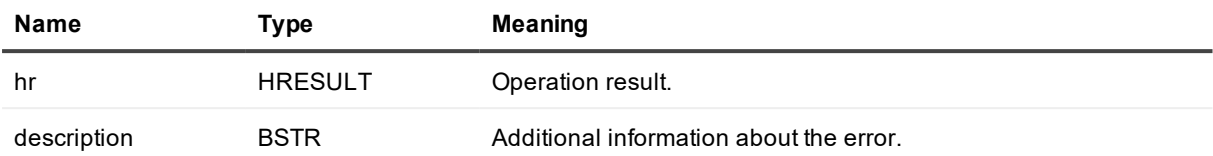

#### **OnNext**

Provides the observer with new data.

#### **Syntax**

```
void OnNext(
```
[in] IUnknown\* data

#### );

#### **Parameter**

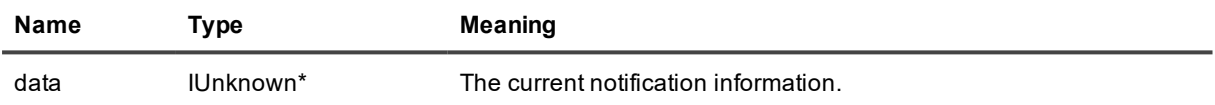

# <span id="page-69-0"></span>**IProperty**

Represents a property attached to an InTrust repository. A property is a way to tag repositories for arbitrary purposes.

# **Methods**

## **PropertyName (setter)**

Sets the name of the property.

#### **Syntax**

```
HRESULT PropertyName(
    [in] BSTR pVal
);
```
#### **Parameter**

**Name Type Meaning**

pVal BSTR Name of the property. The name must be unique in the property collection (see [IPropertyCollection](#page-71-0)).

# **PropertyValue (getter)**

Returns the value of the property.

#### **Syntax**

```
HRESULT PropertyValue(
    [out, retval] VARIANT *pVal
);
```
#### **Parameter**

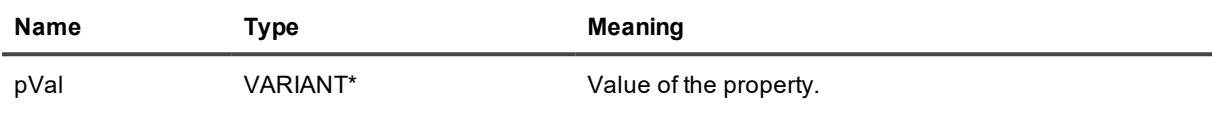

# **PropertyValue (setter)**

Sets the value of the property.

#### **Syntax**

```
HRESULT PropertyValue(
  [in] VARIANT pVal
);
```
#### **Parameter**

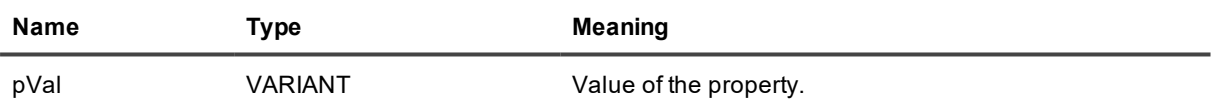

## **PropertyName**

Returns the name of the property.

**i** NOTE: There is no setter method for the name of a property. Instead of renaming an existing property, you need to create a new one in the property collection ([IPropertyCollection\)](#page-71-0) and assign it the value you need. The old property can be deleted using the collection's **Remove** method.

#### **Syntax**

```
HRESULT PropertyName(
    [out, retval] BSTR *pVal
);
```
#### **Parameter**

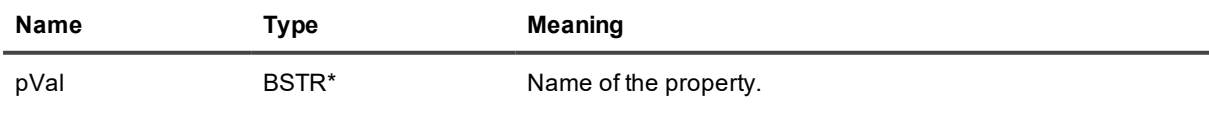

# <span id="page-71-0"></span>**IPropertyCollection**

Represents a collection of properties associated with an InTrust repository. Access to the collections is gained through specialized methods of the [IInTrustRepository](#page-58-0) interface (such as **CustomAttributes** and **ForwardingProperties**), which filter the available properties by purpose.

# **Methods**

## **Item**

Gets a property from the collection by name.

### **Syntax**

```
HRESULT Item(
    [in] BSTR bstrPropertyName,
    [out, retval] IProperty** ppProperty
);
```
#### **Parameters**

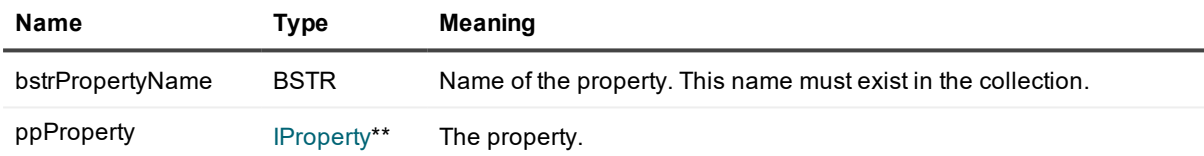

# **\_NewEnum**

Constructs the collection.

#### **Syntax**

```
HRESULT _NewEnum(
    [out, retval] LPUNKNOWN* pVal
);
```
#### **Parameters**

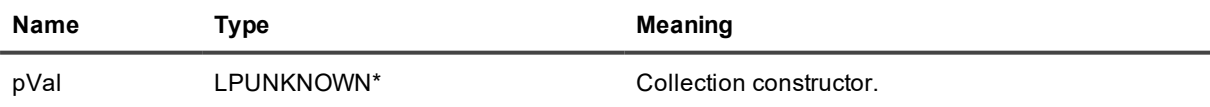

### **Set**

Sets the specified property if it exists or creates it if it doesn't.
#### **Syntax**

```
HRESULT Set(
 [in] BSTR bstrPropertyName,
    [in] VARIANT varPropertyValue
);
```
#### **Parameters**

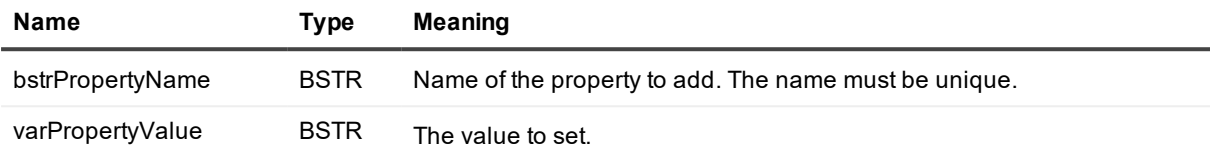

### **Remove**

Removes a property from the collection by name.

#### **Syntax**

```
HRESULT Remove(
    [in] BSTR bstrPropertyName
);
```
#### **Parameter**

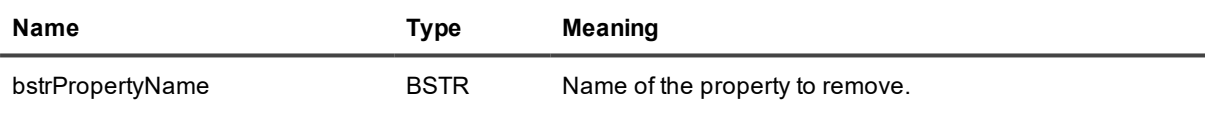

# <span id="page-72-0"></span>**IRepositoryRecordInserter**

Provides write access to the repository that it is associated with and manages one or more [IRepositoryRecordInserterLight](#page-74-0) interfaces, which do the actual writing. For each [IRepositoryRecordInserterLight,](#page-74-0) it also stores predefined field values that are the same in all records written by that [IRepositoryRecordInserterLight](#page-74-0).

Incoming records are pushed to the repository at regular intervals. However, you can force an immediate write by calling the **Commit** method.

## **Methods**

## **BindFields**

Sets the values of the path-specifying fields for records that will be written to the same repository file.

#### **Syntax**

HRESULT BindFields(

```
[in] tags path,
[out, retval] IRepositoryRecordInserterLight**
```
);

#### **Parameters**

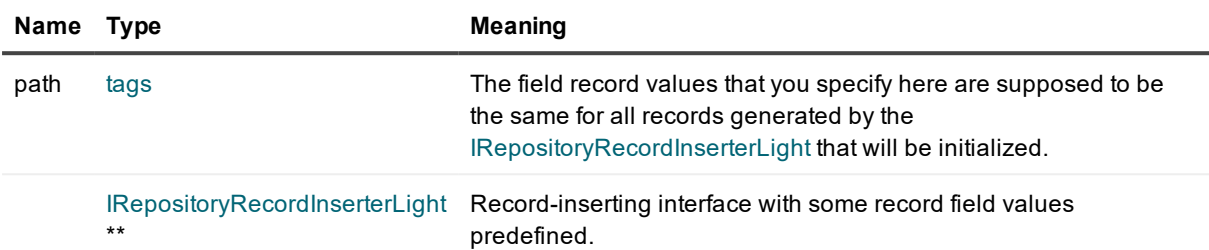

### **PutRecords**

Writes the specified records to the repository asynchronously.

#### **Syntax**

HRESULT PutRecords(

[in] SAFEARRAY(struct record) records

);

#### **Parameter**

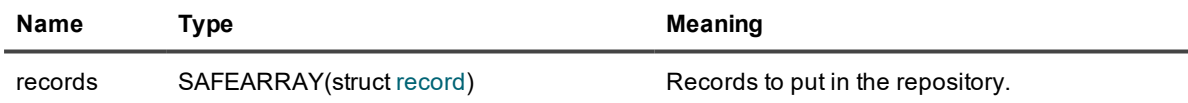

## **PutRecords2**

Writes the specified records to the repository asynchronously. This method is similar to **PutRecords**, except the type of the input parameter. Using the [IBulkRecord](#page-45-0) interface for input makes it possible to write event records converted by [IEventToRecordFormatter](#page-47-0). For details, see Event Record Data [Structures.](#page-29-0)

#### **Syntax**

```
HRESULT PutRecords2(
    [in] IBulkRecord* pBulkRecord
```
);

#### **Parameter**

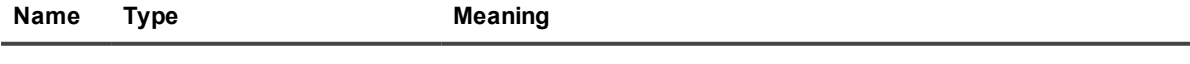

records [IBulkRecord](#page-45-0)\* pBulkRecord Records (normally, converted from events) to put in the repository.

## **Commit**

Performs all deferred record writes synchronously.

**CAUTION: This operation is resource-intensive and should not be used needlessly. For example, committing after each record is strongly discouraged. InTrust commits records automatically every 60 seconds.**

**Forcing a commit is acceptable in situations like the following:**

- <sup>l</sup> **You need to confirm that a batch of events or records has safely arrived in the repository.**
- <sup>l</sup> **You are writing events or records out of order. See the corresponding note in Writing [Events.](#page-24-0)**

#### **Syntax**

<span id="page-74-0"></span>HRESULT Commit();

# **IRepositoryRecordInserterLight**

Generates valid record structures from predefined and significant values and writes them to the repository.

**NOTE:IRepositoryRecordInserterLight or IRepositoryRecordInserter: when to use which?** i l Use [IRepositoryRecordInserterLight](#page-72-0) if you need to write large numbers of records with coinciding values in specific fields. Otherwise, using IRepositoryRecordInserter should be more efficient.

## **Method**

### **PutRecords**

#### **Syntax**

```
HRESULT PutRecords(
```

```
[in] SAFEARRAY(struct contents) recordFields
```
);

#### **Parameter**

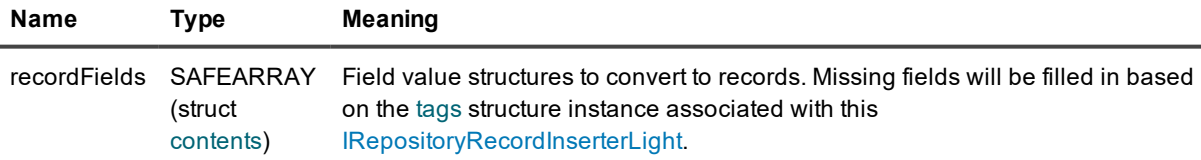

# **We are more than just a name**

We are on a quest to make your information technology work harder for you. That is why we build communitydriven software solutions that help you spend less time on IT administration and more time on business innovation. We help you modernize your data center, get you to the cloud quicker and provide the expertise, security and accessibility you need to grow your data-driven business. Combined with Quest's invitation to the global community to be a part of its innovation, and our firm commitment to ensuring customer satisfaction, we continue to deliver solutions that have a real impact on our customers today and leave a legacy we are proud of. We are challenging the status quo by transforming into a new software company. And as your partner, we work tirelessly to make sure your information technology is designed for you and by you. This is our mission, and we are in this together. Welcome to a new Quest. You are invited to Join the Innovation™.

# **Our brand, our vision. Together.**

Our logo reflects our story: innovation, community and support. An important part of this story begins with the letter Q. It is a perfect circle, representing our commitment to technological precision and strength. The space in the Q itself symbolizes our need to add the missing piece — you — to the community, to the new Quest.

# **Contacting Quest**

For sales or other inquiries, visit [www.quest.com/contact](https://www.quest.com/contact).

# **Technical support resources**

Technical support is available to Quest customers with a valid maintenance contract and customers who have trial versions. You can access the Quest Support Portal at [https://support.quest.com](https://support.quest.com/).

The Support Portal provides self-help tools you can use to solve problems quickly and independently, 24 hours a day, 365 days a year. The Support Portal enables you to:

- Submit and manage a Service Request
- View Knowledge Base articles
- Sign up for product notifications
- Download software and technical documentation
- View how-to-videos
- Engage in community discussions
- Chat with support engineers online
- View services to assist you with your product